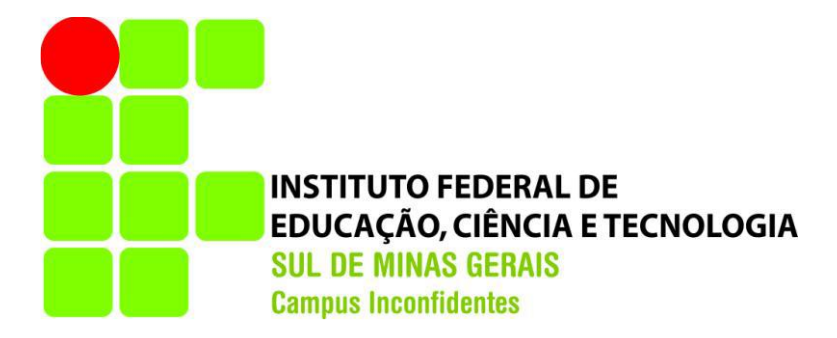

# **CARLOS HENRIQUE CUSTÓDIO**

# **TECNOLOGIA** *LASER SCANNER* **TERRESTRE NA RECONSTRUÇÃO 3D DE PATRIMÔNIO HISTÓRICO: ESTUDO DE CASO DA IGREJA SÃO GERALDO MAJELA EM INCONFIDENTES-MG**

**INCONFIDENTES-MG**

**2017**

# **CARLOS HENRIQUE CUSTÓDIO**

# **TECNOLOGIA** *LASER SCANNER* **TERRESTRE NA RECONSTRUÇÃO 3D DE PATRIMÔNIO HISTÓRICO: ESTUDO DE CASO DA IGREJA SÃO GERALDO MAJELA EM INCONFIDENTES-MG**

Trabalho de Conclusão de Curso apresentado como pré-requisito de conclusão do curso de Graduação Engenharia de Agrimensura e Cartográfica no Instituto Federal de Educação, Ciência e Tecnologia do Sul de Minas Gerais - *Campus*Inconfidentes, para obtenção do título de Engenheiro Agrimensor e Engenheiro Cartógrafo.

Orientador: Prof. Me. Paulo Augusto Ferreira Borges

# **INCONFIDENTES-MG**

**2017**

# **CARLOS HENRIQUE CUSTÓDIO**

# **TECNOLOGIA** *LASER SCANNER* **TERRESTRE NA RECONSTRUÇÃO 3D DE PATRIMÔNIO HISTÓRICO: ESTUDO DE CASO DA IGREJA SÃO GERALDO MAJELA EM INCONFIDENTES-MG**

**Data de aprovação: \_\_\_ de \_\_\_\_\_\_\_\_\_\_20\_\_\_**

**Orientador: Prof. Me. Paulo Augusto Ferreira Borges IFSULDEMINAS –** *Campus* **Inconfidentes**

**\_\_\_\_\_\_\_\_\_\_\_\_\_\_\_\_\_\_\_\_\_\_\_\_\_\_\_\_\_\_\_\_\_\_\_\_\_\_\_\_\_\_\_\_\_\_**

**Prof. D.Sc. Mosar Faria Botelho IFSULDEMINAS –** *Campus* **Inconfidentes**

**\_\_\_\_\_\_\_\_\_\_\_\_\_\_\_\_\_\_\_\_\_\_\_\_\_\_\_\_\_\_\_\_\_\_\_\_\_\_\_\_\_\_\_\_\_**

**Prof. D.Sc. Marcos Aurélio Basso IFSULDEMINAS -** *Campus* **Inconfidentes.**

**\_\_\_\_\_\_\_\_\_\_\_\_\_\_\_\_\_\_\_\_\_\_\_\_\_\_\_\_\_\_\_\_\_\_\_\_\_\_\_\_\_\_\_**

*Dedico aos meus pais,*

*Antônio Carlos de Melo Custódio e Mariluci Pereira de Souza Custódio.*

#### **AGRADECIMENTOS**

Primeiramente agradeço a Deus por possibilitar cada uma de minhas conquistas.

Agradeço meus pais Antônio Carlos e Mariluci, minha irmã Karina, pela paciência e principalmente o constante apoio, sem vocês nada faria sentido.

Agradeço a um grande amigo de longa data por ter me incentivado e compartilhado a mesma vivência de estudante, Allison Felipe (Vai Filhão). Aos meus amigos que direta ou indiretamente contribuíram para a realização deste trabalho. Em particular Nelson, Felipe e Helton pelo apoio e disponibilização na hora de ajudar, Ronaldo, Guilherme, Mateus, Walter, entre outros amigos que levarei pra vida toda.

Agradeço a empresa Alezi Teodolini pela disponibilização do equipamento necessário para o desenvolvimento desse trabalho.

Agradeço também ao professor Paulo Borges que me orientou e sempre se prontificou a ajudar em todas as etapas deste trabalho e em todo o decorrer do curso. E a todos os professores do IFSULDEMINAS – *Campus* Inconfidentes pelo conhecimento compartilhado e dedicação.

#### **RESUMO**

A documentação do patrimônio histórico é de suma importância para preservar a memória do local e permitir a manutenção do conhecimento histórico para as gerações futuras. Atualmente tem-se empregado cada vez mais o uso de geotecnologias para a geração de documentação de conjuntos arquitetônicos históricos, uma vez que, mesmo após o tombamento da arquitetura destes prédios históricos pelo IPHAN, continuam sob constantes ameaças devido a ações antrópicas ou até mesmo por ocorrências de fenômenos naturais, como chuvas, deslizamento de terras ou até mesmo incêndios. A tecnologia *Laser Scanner* Terrestre é uma ferramenta de coleta de dados tridimensionais que pode ser aplicada na preservação e restauração do patrimônio histórico. A utilização da nuvem de pontos obtidas por um Laser Scanner permite a geração de uma documentação atualizada, tornando-se uma eficiente estratégia para a preservação do patrimônio cultural, pois pode ser utilizada como referência para futuras ações de restauração. Este trabalho tem como objetivo conhecer os princípios de funcionamento e a tecnologia *Laser Scanner* Terrestre na reconstrução tridimensional do patrimônio histórico, além de aplicar a técnica na igreja de São Geraldo Majela da cidade de Inconfidentes-MG e também verificar a precisão da nuvem de pontos com a comparação de medidas realizadas *in loco* e na própria nuvem. Através da comparação entre as medidas realizadas em campo e as medidas na nuvem de pontos notou-se uma pequena diferença, próxima de 5mm que pode ser ocasionada pela precisão do equipamento ou mesmo por não serem realizadas na mesma posição. Na renderização pôde-se notar que onde foi realizada a malha com nuvens de pontos capturadas a distâncias maiores, ficaram com menor qualidade pela degradação da precisão com o aumento da distância até o objeto. Os procedimentos para a coleta de dados e para o processamento desses dados encontram-se descritos neste trabalho e também os resultados desses procedimentos.

**PALAVRAS–CHAVE:** *Laser Scanner* Terrestre, nuvem de pontos, documentação, preservação de patrimônio histórico.

#### **ABSTRACT**

The documentation of the historical heritage presents a great importance to preserve the memory of the place and to allow the maintenance of the historical knowledge for the future generations. Currently the use of geotechnologies has been used more often for the generation of documentation of historical architectural sets, since, even after architectural tipping of these historic buildings by the IPHAN, they remain under constant threat due to anthropic actions or even occurrences of natural phenomena such as rains, landslides or even fires. The Terrestrial Laser Scanner technology is a three-dimensional data collection tool that can be applied on the preservation and restoration of historical heritage. The use of the point clouds gained by a Laser Scanner allows the generation of updated documentation, making it an efficient strategy for the preservation of cultural heritage, once it can be used as a reference for future restoration actions. This work aims to know the operating principles and the Terrestrial Laser Scanner technology on the three-dimensional reconstruction of the historical heritage, besides applying the technique in the church of São Geraldo Majela at the city of Inconfidentes-MG and verify the precision of the point clouds with the comparison of measurements carried out *in loco* on the cloud itself. By comparing field measurements and measurements in the point clouds, a small difference of up to 5mm was observed, which may be due to the accuracy of the equipment or not to be performed in the same position. In the rendering it was noted that where the mesh was made with point clouds captured at greater distances, they were lower quality by the degradation of the precision with the increase of the distance to the object. The procedures for the data collection and processing of these data are described in this work and as well as the results of these procedures.

**KEY–WORDS**: Terrestrial Laser Scanner, point cloud, documentation, preservation of the historical heritage.

# **LISTA DE FIGURAS**

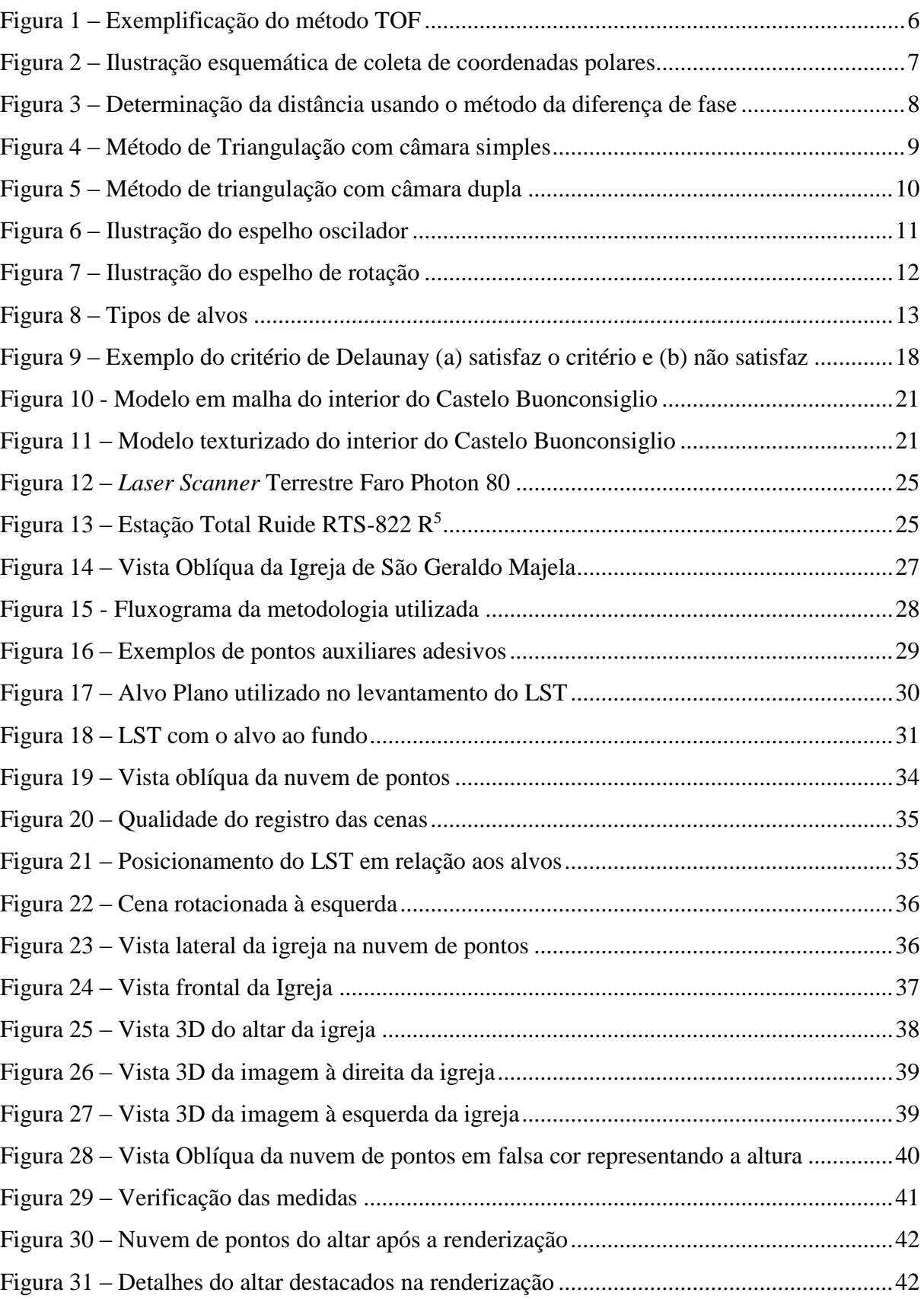

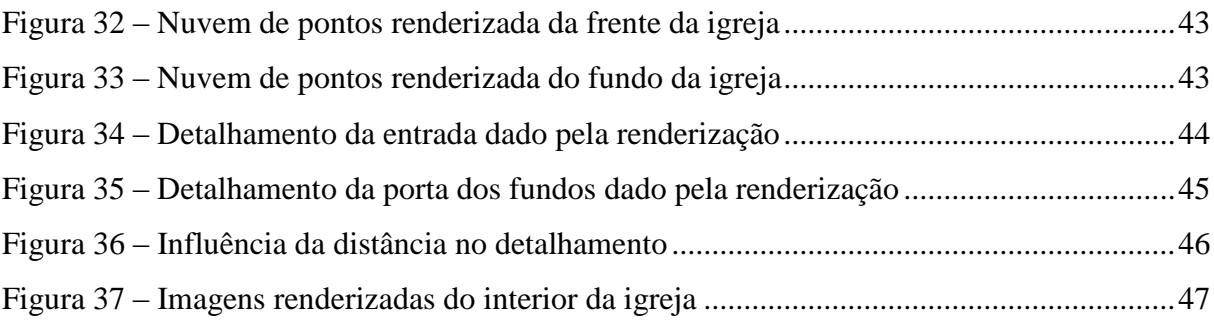

# SUMÁRIO

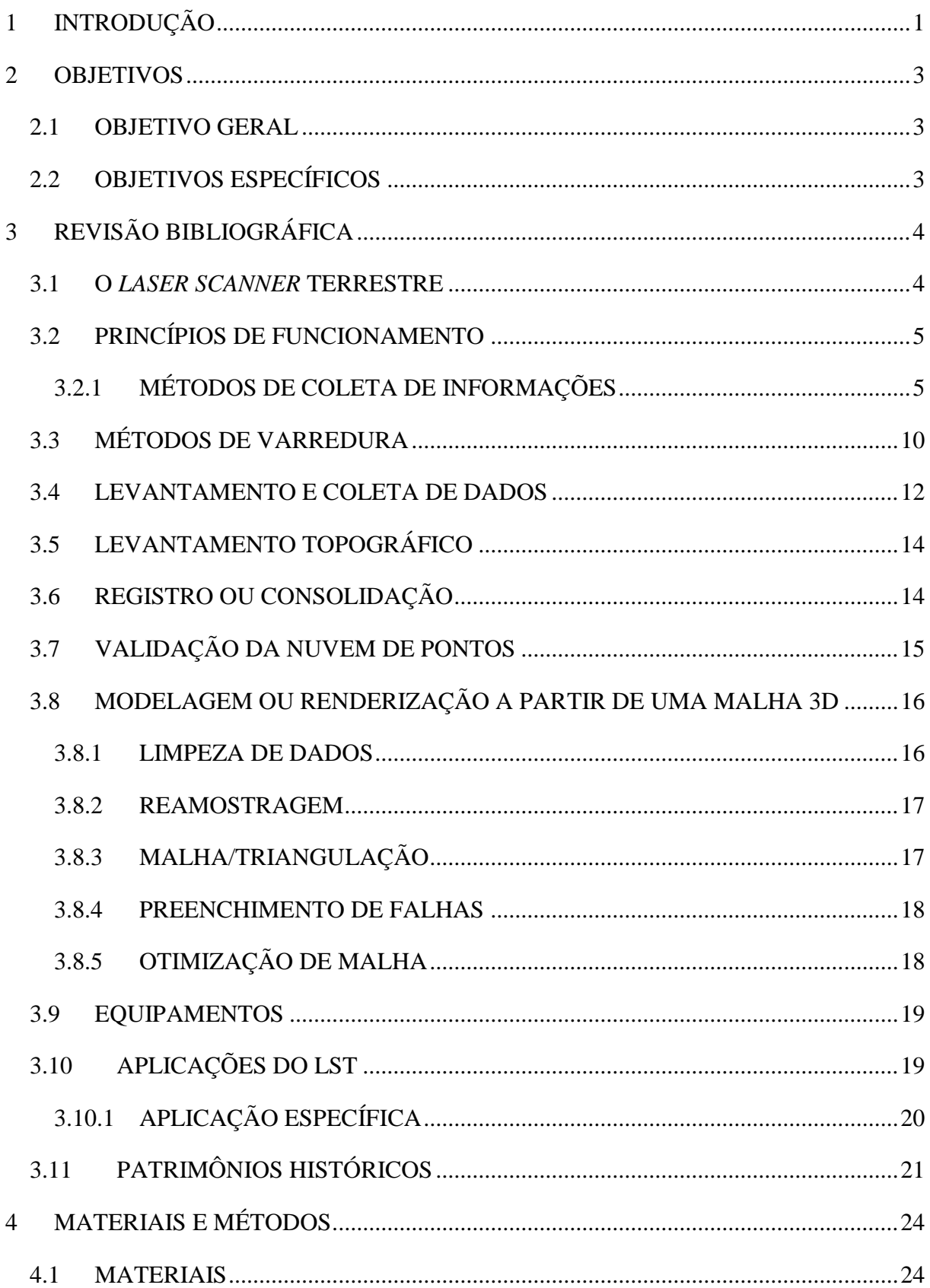

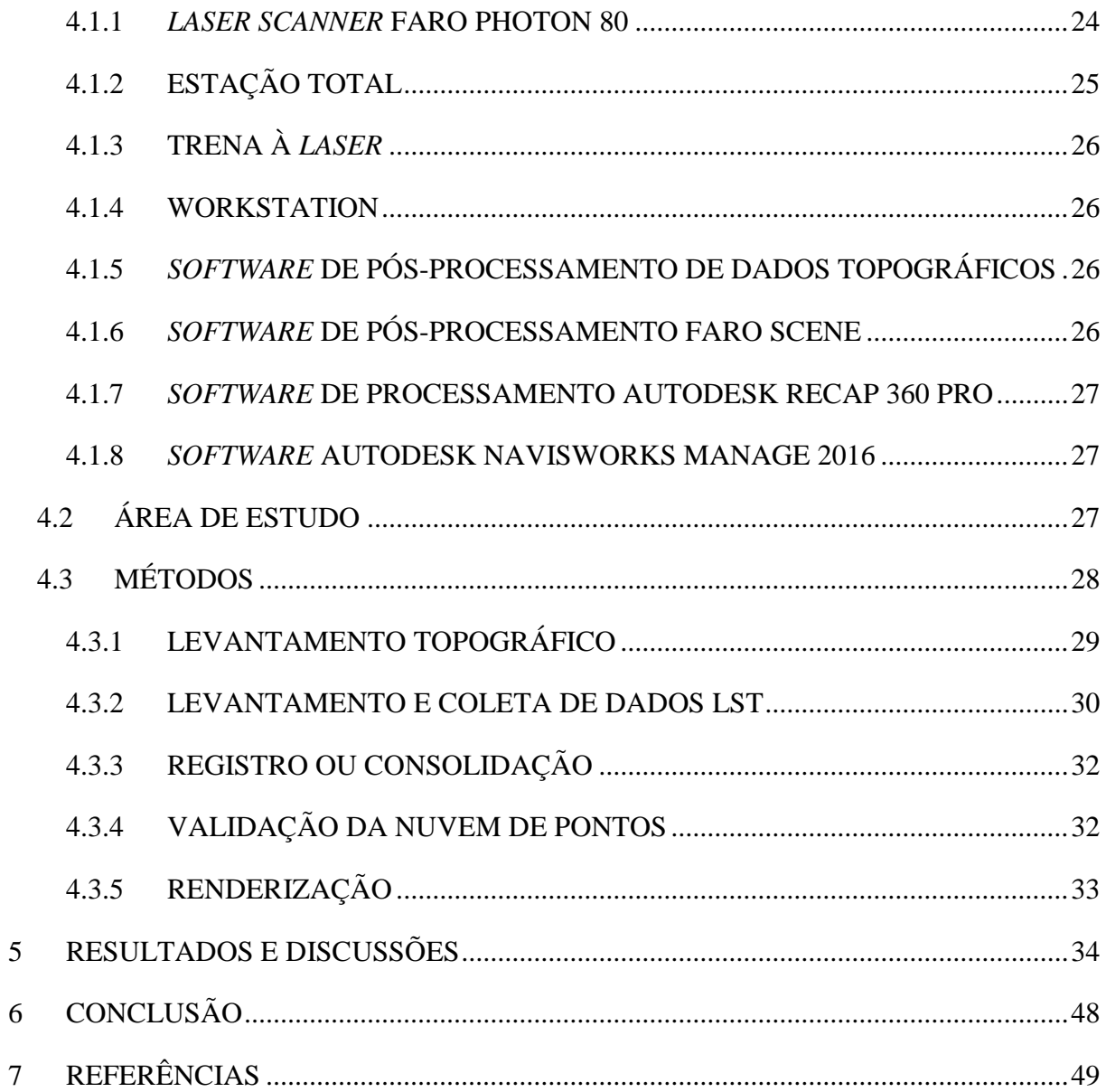

 $\overline{5}$ 

#### <span id="page-11-0"></span>**1 INTRODUÇÃO**

Cada vez mais tecnologias de coleta de informações de superfícies ou sólidos são criadas e inovadas, permitindo aos profissionais obterem maior precisão e acurácia nas medições. Como exemplo de inovação cita-se as estações totais que mediam a distância através de um prisma refletor e hoje muitas delas permitem a medição de um ponto qualquer sem prisma. A partir daí tornou-se possível a criação de um equipamento que realizasse a medição de diversos pontos com maior rapidez e eficiência.

O *Laser Scanner* Terrestre (LST) utiliza os princípios de medição de ângulo e distância a um alvo, porém automatizado e com maior rapidez, permitindo maior produtividade.

O levantamento utilizando o LST tem como resultado uma densa nuvem de pontos, em que cada ponto dessa nuvem é representado pelas suas coordenadas cartesianas (*x, y* e *z*).Para a aquisição dessas coordenadas os LST's emitem um pulso *laser* o qual é refletido por um espelho de varredura; esse pulso atinge o objeto, que reflete parte do sinal incidente para o sistema que mede a distância entre o sensor e o objeto em questão.

Os princípios de medição a *laser* são basicamente três: tempo de percurso (*Time of flight*), triangulação e diferença de fase.

O princípio de medição por tempo de percurso, leva em consideração o tempo que um pulso *laser* leva para sair do sistema, atingir o objeto e retornar, tornando possível o cálculo de sua distância à partir da velocidade da luz e registrando a direção do pulso por um codificador. Obtidas as coordenadas esféricas do objeto calcula-se as coordenadas cartesianas do mesmo.

No princípio da triangulação o pulso *laser* é emitido e recebido por um ou mais sensor CCD, onde conhecendo-se a base entre o emissor e o sensor, um processo de calibração é aplicado, possibilitando determinar a posição dos pontos refletidos pelo objeto.

Já o princípio da Diferença de fase utiliza a comparação da fase de onda do sinal transmitido e do sinal recebido dividido em três comprimentos de onda para realizar as medições das distâncias.

A preservação e restauração dos monumentos históricos é de suma importância para a sociedade, permitindo a compreensão da história humana pelas gerações futuras, além de diversas leis que amparam esta iniciativa. A destruição desses monumentos herdados promove a desestruturação da história, levando-nos a reiterar continuamente experiências vividas (GHIRARDELLO; SPISSO, 2008).

A varredura a *laser* possui um enorme potencial nas mais diversas áreas, tais como nas atividades e serviços de topografia convencional, porém esta técnica utiliza pouca mão de obra e realiza a coleta de um grande volume de dados num curto intervalo de tempo se comparada às técnicas de levantamento topográficos convencionais (FERRAZ, 2014).

Segundo Beirão (2011) um Comitê Internacional para Documentação de Patrimônio Cultural (International Committee for Documentation of Cultural Heritage – CIPA) foi criado pela Sociedade Internacional de Fotogrametria e Sensoriamento Remoto (International Society of Photogrammetry and Remote Sensing – ISPRS) e o Conselho Internacional de Monumentos e Sítios (International Council on Monuments and Sites – ICOMOS) pois ambos consentem que somente após a medição, documentação completa e monitoramento de um monumento for realizada ele poderá ser restaurado e protegido. Além disso, essas informações devem ser armazenadas de forma adequada.

Assim o LST se mostra uma ótima ferramenta para a medição desses patrimônios históricos arquitetônicos, tornando a documentação dos mesmos mais eficaz e a preservação mais efetiva.

#### <span id="page-13-0"></span>**2 OBJETIVOS**

#### <span id="page-13-1"></span>2.1 OBJETIVO GERAL

Mostrar os princípios de funcionamento e a tecnologia Laser Scanner Terrestre aplicada à reconstrução tridimensional do patrimônio histórico.

### <span id="page-13-2"></span>2.2 OBJETIVOS ESPECÍFICOS

Realizar o levantamento dos dados e a consolidação/registro dos mesmos;

Verificar a qualidade da nuvem de pontos resultante da varredura a *laser*;

Aplicar a técnica de varredura *laser* na Igreja de São Geraldo Majela da cidade de Inconfidentes-MG;

Realizar a renderização da nuvem de pontos obtida do levantamento da Igreja.

## <span id="page-14-0"></span>**3 REVISÃO BIBLIOGRÁFICA**

#### <span id="page-14-1"></span>3.1 O *LASER SCANNER* TERRESTRE

Segundo Andrade (2012) *LASER* é uma abreviatura de *Light Amplification by Stimulated Emission of Radiance* (Ampliação da Luz por Emissão Estimulada de Radiação). Verifica-se ainda a utilização de outras denominações como: *LIDAR* - *Light Detection And Ranging* (Detecção e Medição de Distância usando a Luz) e *LADAR* - *Laser Detection And Ranging* (Detecção e medição de distância usando *laser*).

A varredura a *Laser*, segundo Wutke (2006), é uma evolução dos princípios do sensoriamento remoto e das estações totais robotizadas, onde os equipamentos não mais necessitam dos refletores para realização das medidas de distância, determinando suas coordenadas tridimensionais remotamente. Além de possibilitar as medições de distância até o objeto bem como dos ângulos horizontais e verticais, esses equipamentos buscam cada vez mais realizar tais medidas em um menor intervalo de tempo, permitindo assim aumentar a sua resolução.

De acordo com Gonçales (2007), o *Laser Scanner* Terrestre proporciona a obtenção de uma densa nuvem de pontos que pode ser utilizada para a reconstrução tridimensional de um objeto, sua visualização e análise de estruturas complexas, aliando precisão e velocidade na obtenção dos dados.

#### <span id="page-15-0"></span>3.2 PRINCÍPIOS DE FUNCIONAMENTO

Gonçales (2007) afirma que um Medidor Eletrônico de Distância – MED lança um pulso através de um emissor que é refletido por um objeto e captado por um receptor no próprio instrumento, possibilitando o cálculo da sua distância.

Segundo Schofield e Breach (2007) existem diversos MED, que apresentam dois métodos fundamentais de medição: Método do Tempo de Percurso (Time of flight) e o Método de diferença de fase (popularmente mais usado). Ergün (2011) descreve um terceiro método de medição, o método da triangulação (triangulação ótica).

De acordo com Gonçales (2007), o LST utiliza os mesmos princípios do MED, porém necessita também da coleta de outras informações (direções através de ângulos), uma vez que seus resultados são as coordenadas tridimensionais dos pontos coletados.

#### <span id="page-15-1"></span>3.2.1 MÉTODOS DE COLETA DE INFORMAÇÕES

Sendo assim, os métodos de coleta de informações são: Tempo de Percurso, Diferença de Fase e Triangulação, onde cada método tem sua precisão de acordo com a distância ao objeto a ser medido.

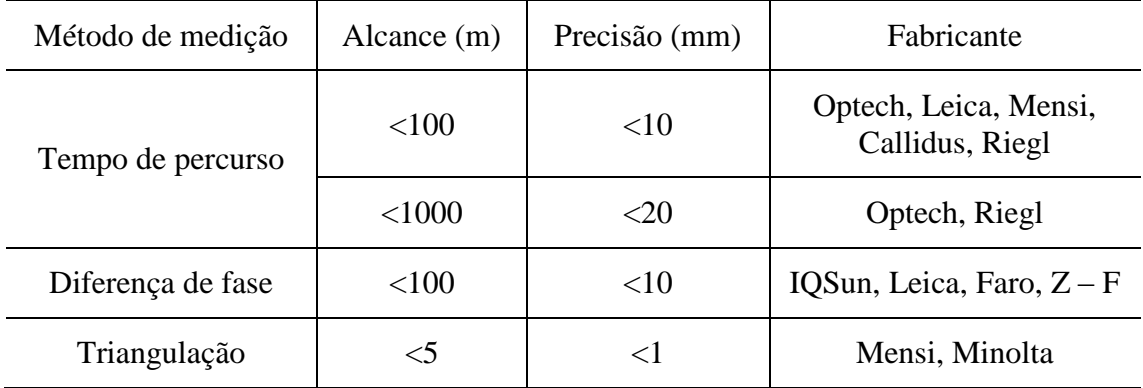

Quadro 1 – Alcance e precisão dos diferentes métodos de medição.

Fonte: Adaptado de Ergün (2011).

O Quadro 1 mostra que o aparelho a ser utilizado, depende do seu método de coleta de informações que está ligado diretamente com a precisão desejada para o levantamento.

Segundo Gonçales (2007), para coletar informações de objetos com distâncias maiores (superiores a 50 metros) o método de tempo de percurso é o mais útil, sua taxa de coleta oferece uma menor resolução (pontos por segundo) e possui um alcance que pode variar de 100 a 1500 metros. Já a comparação de fase tem uma degradação da precisão para distâncias maiores que 30 metros, porém tem o maior número de pontos coletados por segundo, chegando a 1.000.000 pontos por segundo. E o método da triangulação pela sua precisão para distâncias menores, é indicado para levantamentos onde a mesma não ultrapasse 10 metros, porém sua taxa de coleta é inferior aos demais métodos, próxima dos 500 pontos por segundo.

#### 3.2.1.1 TEMPO DE PERCURSO (TIME OF FLIGHT – TOF)

No método do tempo de percurso (TOF), segundo Quintero *et al.* (2008), um pulso é emitido pelo transmissor, disparando um contador eletrônico. Esse pulso é refletido pelo objeto, retornando para o receptor, que cessa a contagem do tempo. Assim, como a velocidade de propagação do sinal é conhecida, torna-se possível o cálculo da distância percorrida pelo mesmo, que é o dobro da distância do objeto, como demostra a Figura 1 a seguir.

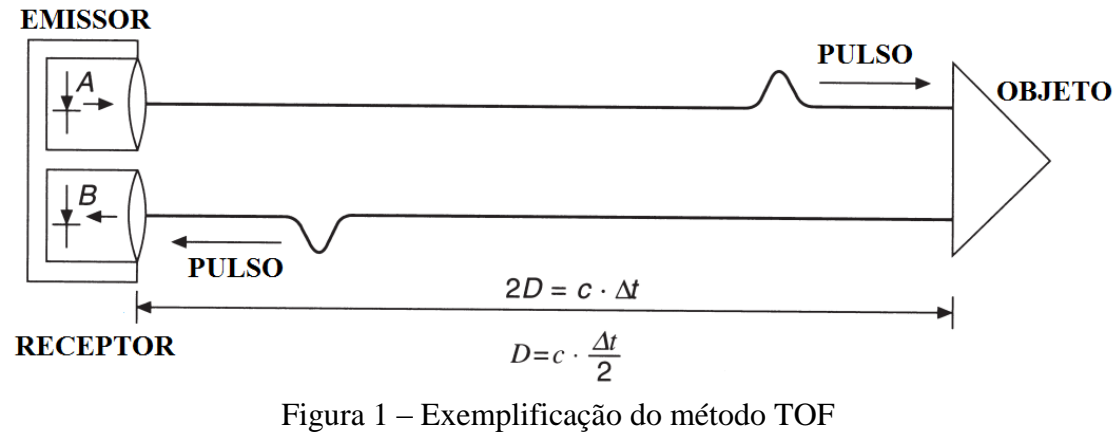

Fonte: Schofield e Breach (2007).

<span id="page-16-0"></span>A distância é calculada pela expressão matemática abaixo:

$$
D = \frac{1}{2} * c * \Delta t \tag{3.1}
$$

Onde: *D* = distância sensor/objeto

 $c$  = velocidade da luz no vácuo ( $\approx 3 * 10^8$  m/s)

*∆t* = tempo de ida e volta do pulso *laser*.

Além disso, Tommaselli *apud* Gonçales (2007) aponta que esses instrumentos também medem os parâmetros de atitude do feixe (ângulo vertical e ângulo horizontal), em relação ao referencial do equipamento e a vivacidade da energia refletida pelo objeto.

A Figura 2 mostra que as coordenadas esféricas do ponto A são calculadas por meio da medição dos ângulos  $\psi$  (ângulo vertical) e  $\varphi$  (ângulo horizontal) e da distância do equipamento ao ponto em questão (r).

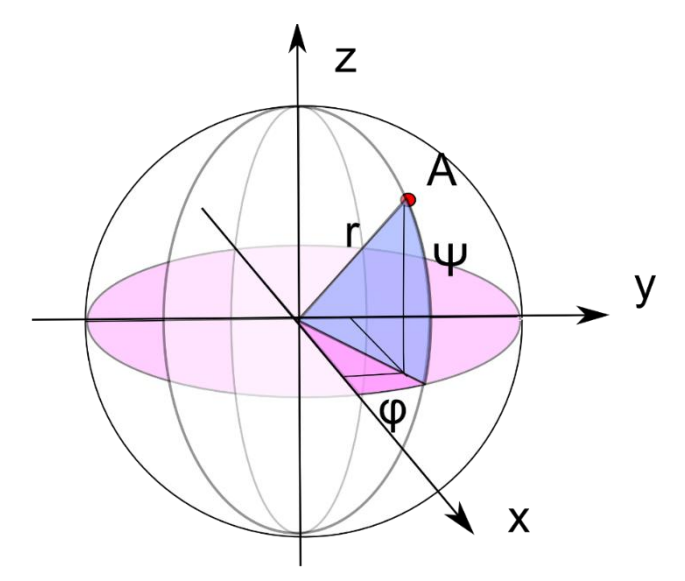

Figura 2 – Ilustração esquemática de coleta de coordenadas polares Fonte: Astronomía e Estévez (2010).

<span id="page-17-0"></span>Sendo assim, a partir das suas coordenadas polares é possível calcular suas coordenadas cartesianas 3D (X, Y e Z) de cada ponto conforme as equações abaixo:

$$
x = r * cos \psi * cos \phi
$$
  
\n
$$
y = r * cos \psi * sen \phi
$$
  
\n
$$
z = r * sen \psi
$$
\n(3.2)

Os equipamentos que utilizam este método de coleta de informações podem obter a uma precisão na casa do milímetro a grandes distâncias (cerca de 3 a 6mm até 200 metros de distância), afirma Gonçales (2007).

#### 3.2.1.2 DIFERENÇA DE FASE

Na medida de diferença de fase entre os sinais transmitidos e refletidos, a parte fracional do comprimento total é menor que o valor da parte inteira do comprimento de onda modulada (MAIA, 1999). Portanto, a medida é realizada comparando a fase da onda na saída e na chegada do pulso.

A Figura 3 representa graficamente a medida da distância AB:

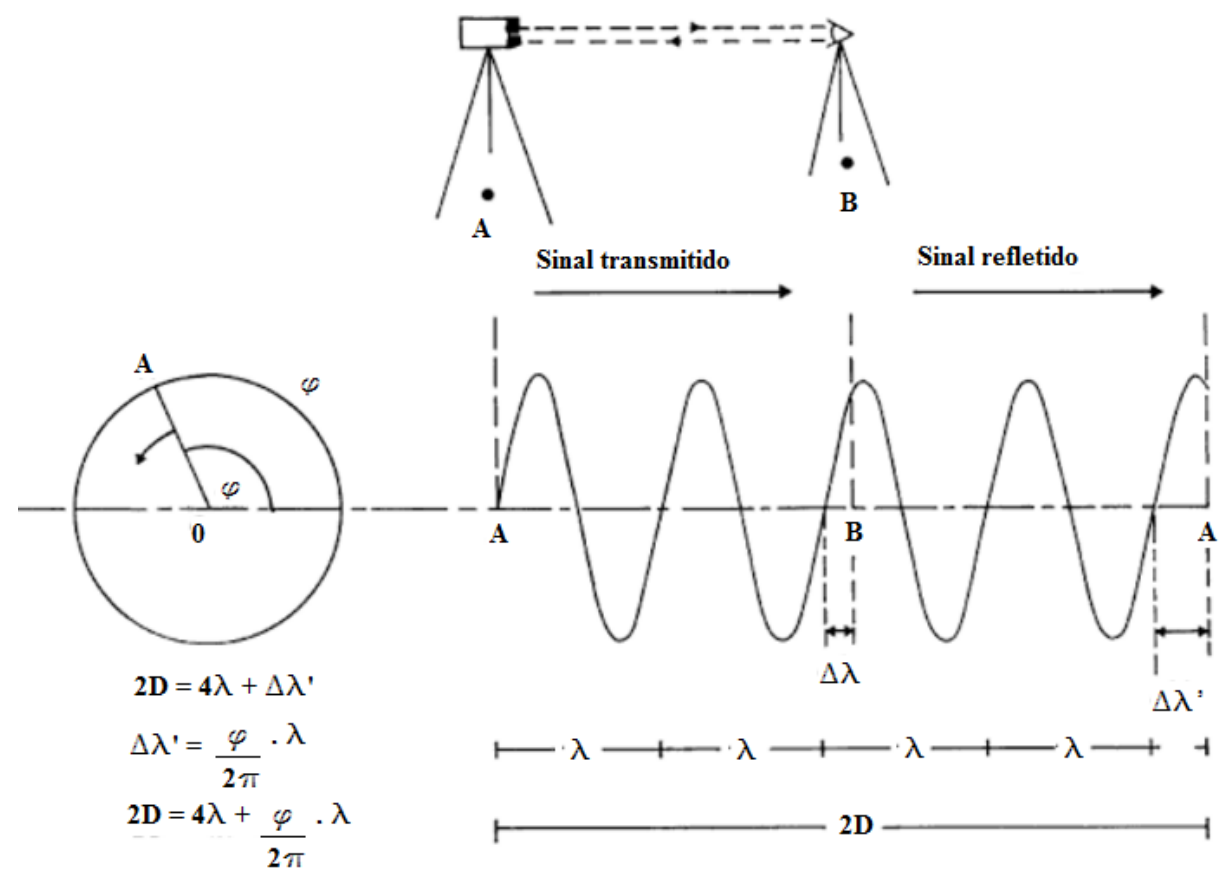

Figura 3 – Determinação da distância usando o método da diferença de fase Fonte: Adaptado de Kennie e Petrie (1990).

<span id="page-18-0"></span>
$$
D = M\lambda + \Delta\lambda \tag{3.3}
$$

Onde: *M =* número inteiro de comprimento de onda (neste caso igual a 2)

*Δλ* = parte fracional do comprimento de onda.

Como o sinal é refletido de volta ao instrumento (transmissor), a distância entre os pontos é dada por:

$$
2D = N\lambda + \Delta\lambda' \tag{3.4}
$$

Onde: *N* = número inteiro de revoluções do vetor 0A (neste caso igual a 4)

*Δλ*' = parte fracional dada pelo ângulo de fase.

Na Figura 3, tem-se que  $\Delta \lambda' = \frac{\phi}{2}$  $\frac{\varphi}{2\pi} * \lambda$ ; substituindo esta expressão em (3.4), obtém-

se:

$$
2D = N\lambda + \frac{\phi}{2\pi} * \lambda \tag{3.5}
$$

$$
D = \frac{N\lambda}{2} + \frac{\phi}{2\pi} * \frac{\lambda}{2}
$$
 (3.6)

Segundo Gonçales (2007) um equipamento que baseia-se neste método só consegue uma precisão na casa do milímetro em distâncias curtas (entre 3 e 6mm até 25 metros de distância), porém sua taxa de coleta pode ser maior que 1.000.000 pontos por segundo.

#### 3.2.1.3 TRIANGULAÇÃO

Segundo Quintero *et al.* (2008) um LST baseado neste princípio emite um pulso *laser* que é refletido pelo objeto e registrado por um ou mais sensores CCD's (Charge Coupled Device), que transforma esse pulso refletido em sinais elétricos e através de um conversor analógico-digital são convertidos em bits. A cada pulso o LST registra o seu ângulo de varredura, e como a base fixa entre o *laser* e o sensor CCD (ou os sensores) é conhecida, mediante um processo de calibração determina-se a posição dos pontos refletidos pelo objeto.

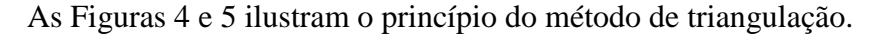

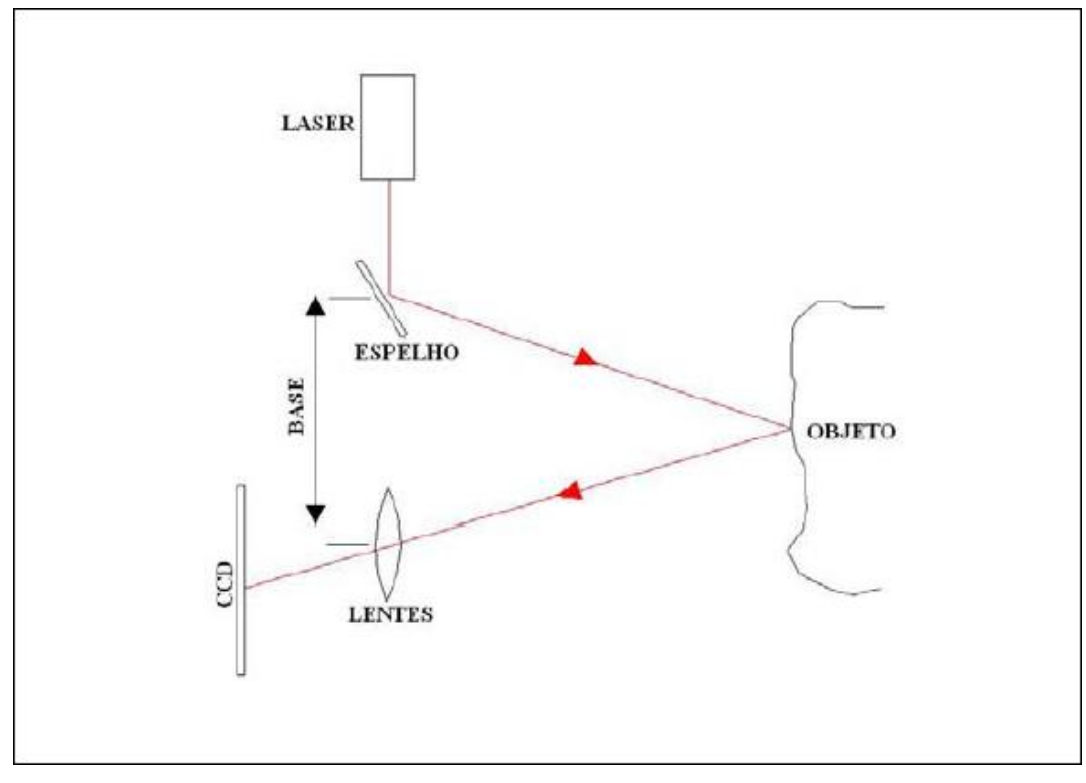

Figura 4 – Método de Triangulação com câmara simples Fonte: Gonçales (2007).

<span id="page-19-0"></span>No método de câmara simples (Figura 4), de acordo com Gonçales (2007) um espelho oscilador ou rotativo envia o pulso *laser* emitido aos objetos que retorna ao sistema passando por um conjunto de lentes que é gravado em um sensor CCD ao final deste processo.

Registrando assim o ângulo de saída e de entrada do feixe *laser* no sistema para calcular as coordenadas tridimensionais dos pontos iluminados pelo feixe *laser* no objeto.

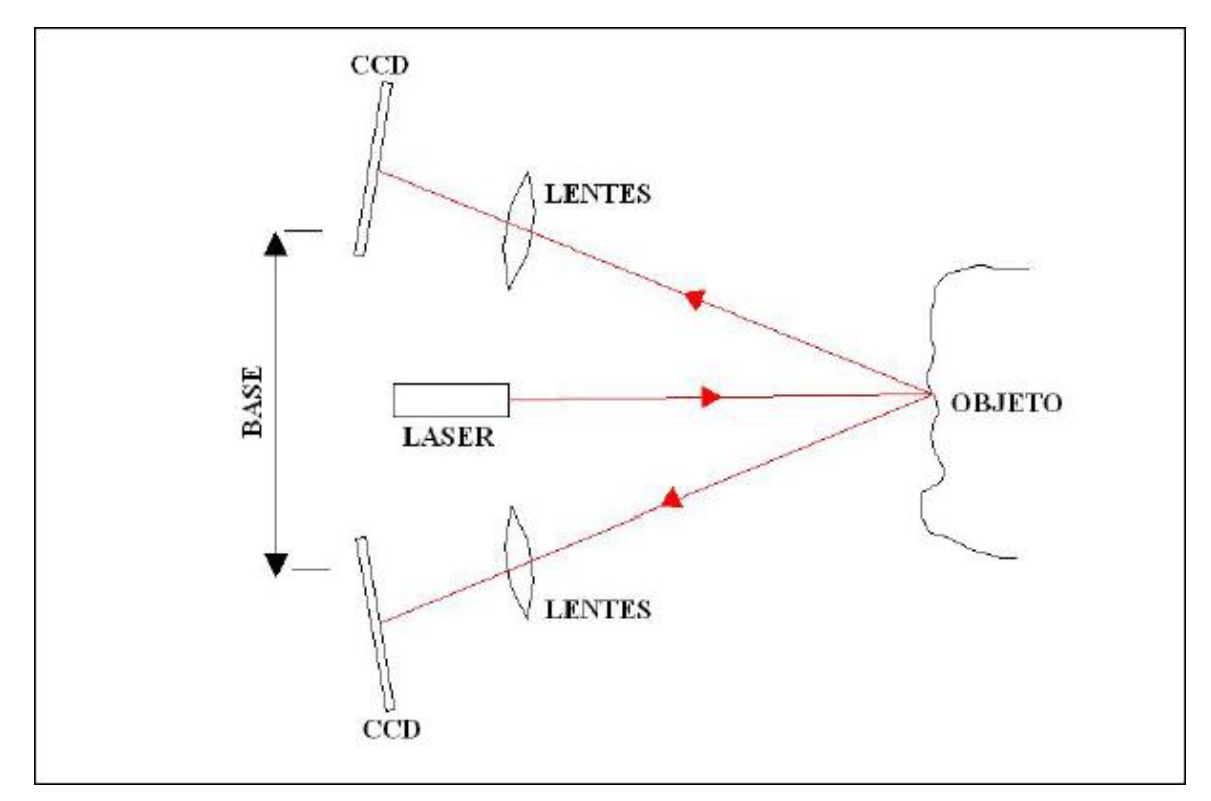

Figura 5 – Método de triangulação com câmara dupla Fonte: Gonçales (2007).

<span id="page-20-0"></span>Já no método de câmara dupla (Figura 5), Gonçales (2007) afirma que o *laser* é emitido diretamente ao objeto e retornam ao sistema percorrendo um conjunto de lentes em diferentes direções, portanto a mesma informação é registrada em diferentes sensores CCD's.

Esse tipo de sistema, segundo Quintero *et al.* (2008), tem uma distância limitada para operar pois depende da base entre o *laser* e o sensor CCD que não é ajustável. Para atender a precisão, essa distância deve ser limitada a no máximo 10 metros, podendo assim obter uma precisão submilimétrica, onde são normalmente aplicados para a reconstrução de objetos pequenos ou com muitos detalhes como estátuas e esculturas.

#### <span id="page-20-1"></span>3.3 MÉTODOS DE VARREDURA

Segundo Dalmolin e Santos (2004) o LST emite pulsos auxiliado de um espelho de varredura e após esse pulso atingir o objeto parte dessa energia retorna ao sistema.

No método do espelho oscilador o *laser* é direcionado ao espelho que está em constante oscilação vertical, conforme observado na Figura 6.

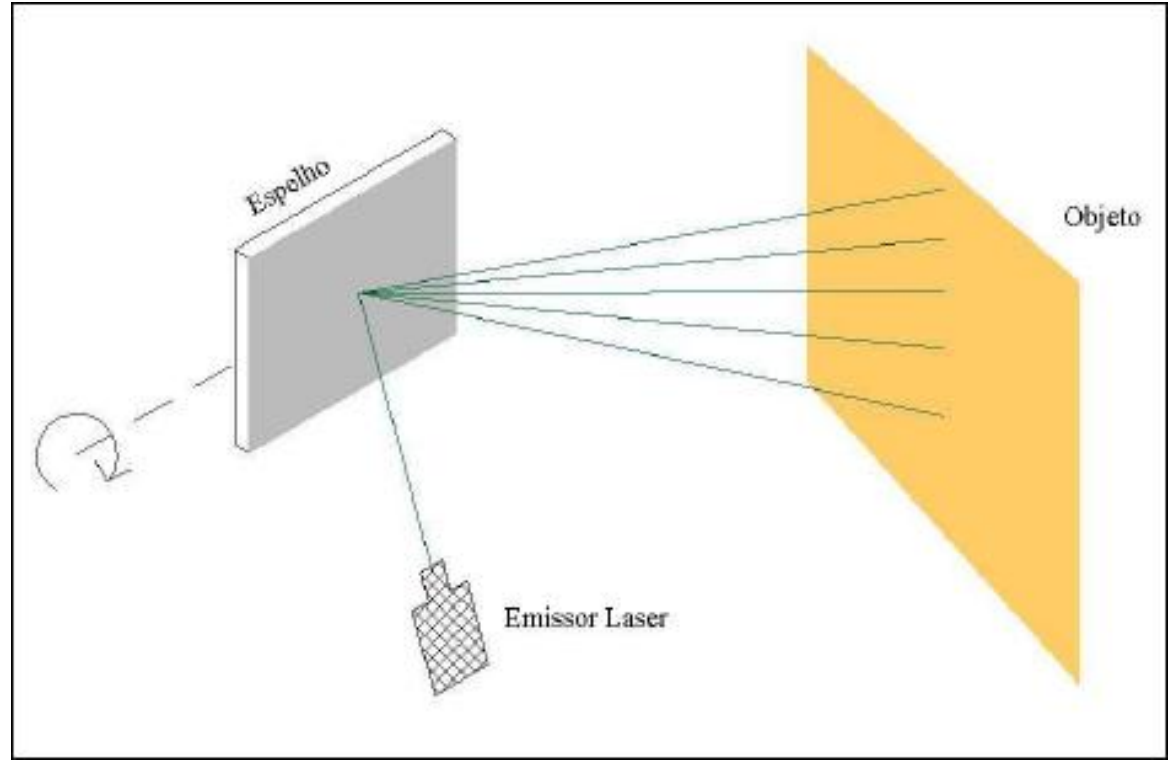

Figura 6 – Ilustração do espelho oscilador Fonte: Gonçales (2007).

<span id="page-21-0"></span>Gonçales (2007) afirma que os equipamentos devem possuir um servo-motor que movimente o espelho horizontalmente em torno de um eixo ou o espelho deve conseguir oscilar horizontalmente. Através dessas oscilações verticais e horizontais, o *laser* é projetado sobre o objeto faixa por faixa. Um exemplo de equipamento que trabalha com o servo-motor é o Trimble GS200 que possui um capacidade de giro 360° na horizontal por conta do servo-motor e espelho oscilador na vertical com ângulo de 60°, gerando um campo de visada de 360°x60°. Já o Leica HDS 2500 não possui servo-motor e seu campo de visada é de 40°x40° onde o espelho oscila horizontal e verticalmente.

Pode-se ainda, segundo Gonçales (2007), utilizar um espelho de rotação para deflexão do feixe laser, que consiste na utilização de um prisma ótico regular em constante rotação, o qual reflete o pulso *laser* emitido em diversas direções, conforme mostra a Figura 7.

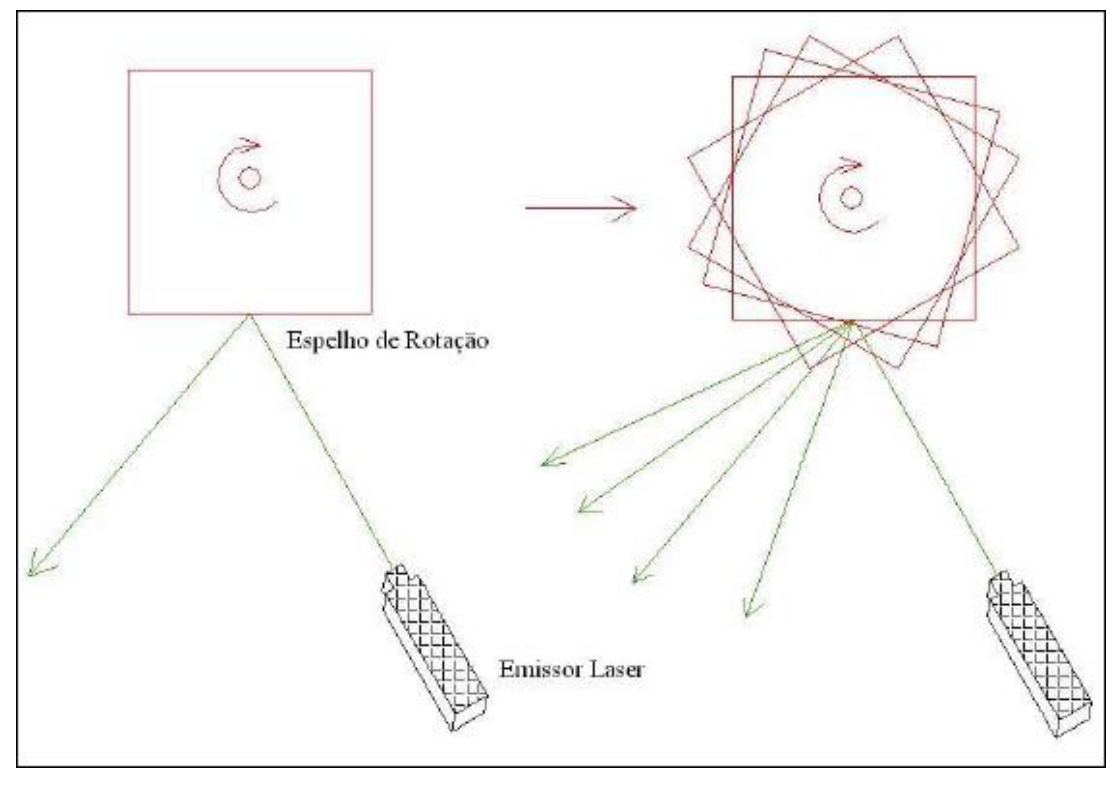

Figura 7 – Ilustração do espelho de rotação Fonte: Gonçales (2007).

#### <span id="page-22-1"></span><span id="page-22-0"></span>3.4 LEVANTAMENTO E COLETA DE DADOS

A preparação para o levantamento com o LST inclui a decisão de qual técnica de registro será utilizada, que podem ser subdivididas em três diferentes processos: resseção de alvos escaneados, pontos de controle conhecidos e usando constantes de nuvem para nuvem (QUINTERO, *et al.* 2008).

Além disso, Gonçales (2007) cita que deve-se levar em consideração etapas importantes no processo de obtenção da nuvem de pontos, tais como, a quantidade de estações que influencia no tempo para realização do levantamento, a definição do sistema de coordenadas, a necessidade da utilização de métodos topográficos convencionais como complemento (estação total ou GNSS) entre outras.

Segundo Quintero *et al.* (2008) após o posicionamento do LST, é necessário posicionar os alvos, que serão utilizados para o processo de consolidação e registro da nuvem de pontos, no seu campo de visão, de modo que não obstrua informações do objeto de estudo e com uma geometria que possibilite o registro da cena.

Gonçales (2007) cita também que na etapa de levantamento e coleta de dados com o LST pode acontecer dois problemas: um deles é a nuvem de pontos coletada ficar muito densa e consequentemente o arquivo gerado também muito grande, o que dificulta a sua manipulação, todavia, se a nuvem ficar com uma densidade baixa os detalhes do objeto escaneado podem não ficar bem definidos.

Frequentemente alvos especiais retro reflexivos e alvos esféricos são fornecidos pelas empresas desenvolvedoras de *Scanner*. Os alvos do *Scanner* são desenvolvidos para refletir a maior parte do feixe *laser* de volta para o *Scanner*, permitindo assim sua detecção automática- e obtenção do centro exato desses alvos a partir da nuvem de pontos primitiva. Usualmente alvos de papel são usados porque são muito mais baratos que os alvos retro reflexivos e alvos esféricos (QUINTERO *et al.*, 2008).

Na Figura 8a) e 8c) têm-se exemplos de alvos esféricos que são utilizados em levantamentos com o LST. Esses alvos podem ser fixados em tripés ou ainda fixar em estruturas metálicas pois possuem um imã para fixação. Na Figura 8b), 8d) e 8e) os alvos planos que podem ser fixados em tripés ou colados.

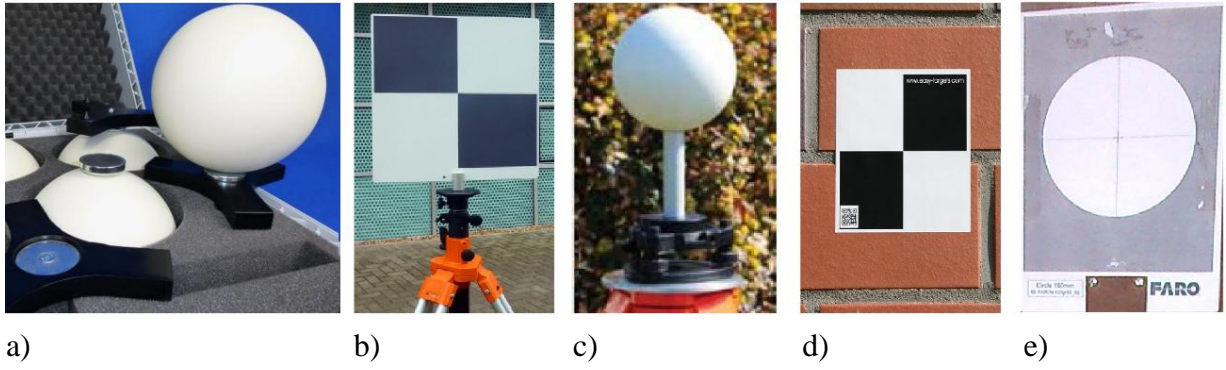

Figura 8 – Tipos de alvos Fonte: Imagens da internet.

<span id="page-23-0"></span>Quintero *et al.* (2008) ainda cita que em algumas ocasiões um prisma pode ser fixado acima do *Scanner* e conhecendo a distância entre esse prisma e o espelho de deflexão do *Scanner*, pode-se determinar sua localização através da medição desse prisma com uma estação total.

#### <span id="page-24-0"></span>3.5 LEVANTAMENTO TOPOGRÁFICO

Segundo Quintero *et al.* (2008) um levantamento com a topografia convencional se faz necessário para que a varredura obtida com o LST seja referenciada à um sistema de coordenadas existente ou arbitrário, caso a técnica de registro utilizada faça uso dos alvos.

A intersecção a ré é o método utilizado para realizar esse tipo de levantamento, pois permite determinar as coordenadas da estação, possibilitando obter as visadas para os alvos planos escaneados pelo LST. Com isso, determina-se, as coordenadas da nuvem de pontos no sistema de coordenadas utilizado como referência (GONÇALES, 2007).

Segundo McCormac (2013) a intercessão à ré ou resseção, também conhecida como método de Pothenot, consiste em determinar a posição de um ponto desconhecido ocupado pela estação à partir das observações de 3 ou mais pontos conhecidos. Gonçales (2007) ainda diz que caso haja mais de 3 pontos auxiliares na determinação das coordenadas da estação, podese realizar o cálculo a partir de um ajustamento de observações pelo Método dos Mínimos Quadrados (MMQ).

#### <span id="page-24-1"></span>3.6 REGISTRO OU CONSOLIDAÇÃO

Ocasionalmente os objetos a serem escaneados são demasiadamente grandes, o que impede de serem escaneados de uma única posição, devido à limitação do campo de visada de um LST, assim múltiplas posições de escaneamento são necessárias para que se consiga captar todos os detalhes do objeto de interesse, onde cada posição de varredura com o equipamento estará referenciada ao sistema de coordenadas do *Scanner*. Para poder alinhá-las ou registrálas, é indispensável conhecer tanto a exata posição do *Scanner* quanto sua orientação de acordo com um sistema de coordenadas local ou global (BAE, 2007).

Para que esse processo seja executado, a medição dos alvos com a estação total durante a coleta de dados do *Scanner* se faz necessária, pois através de suas coordenadas será realizado o procedimento de consolidação. Tal procedimento realiza uma transformação de corpo rígido, isto é, uma transformação isogonal no espaço, com fator de escala igual a 1 (GONÇALES, 2007).

As técnicas de registro segundo Quintero *et al.* (2008) são divididas em dois tipos: diretas e indiretas. O registro direto consiste na determinação da posição e orientação do *Scanner* diretamente, que pode ser feita de duas maneiras. Alguns *Scanner*s possuem capacidades de uma estação total, com um prumo *laser* que permite o seu posicionamento diretamente em um ponto conhecido e a orientação pode ser determinada com apenas 1 alvo na próxima posição do LST, outra forma consiste em fixar um refletor no topo do equipamento, onde por meio de um processo de calibração determina-se a posição do LST, onde a posição do refletor pode ser medida utilizando uma estação total. Também pode-se determinar a posição do *Scanner* utilizando-se um receptor GNSS acoplado ao LST.

Ainda segundo Quintero *et al.* (2008) as técnicas de registro indiretas demanda a utilização de alvos característicos (artificiais ou naturais) na cena, para sua realização são necessários pelo menos três alvos correspondentes entre duas varreduras, porém com mais de três alvos é possível minimizar erros através de um método de ajustamento. São subdivididas em 3:

- Registro usando alvos de formas geométrica simples como planos, esferas ou cilindros.
- Registro usando duas nuvens de pontos, que requerem a seleção manual de três pontos correspondentes (homólogos) nas nuvens de pontos que se sobrepõem.
- Registro usando superfícies, onde um algoritmo compara as superfícies de duas varreduras para realizar a consolidação.

Bae (2007), em seu trabalho, cita diversos métodos de registro além de propor um método automático de registro.

#### <span id="page-25-0"></span>3.7 VALIDAÇÃO DA NUVEM DE PONTOS

Alguns locais podem conter interferências, o que demanda uma verificação dos objetos escaneados, pois essas interferências podem prejudicar a qualidade do trabalho. Além disso, alguns locais chamados de pontos cegos ou áreas de sombras que são os locais não escaneados por obstáculos, também podem prejudicar a modelagem dos dados (GONÇALES, 2007).

A validação da nuvem de pontos, segundo Gonçales (2007), consiste na visualização direta da nuvem, observando se todos os objetos de importância para o trabalho foram corretamente escaneados, se não há pontos cegos que interfiram na interpretação dos

dados, se a malha satisfaz o nível de detalhamento necessário e se o registro das cenas foi feito corretamente.

A partir daí caso uma incoerência seja detectada deve-se ponderar a necessidade de voltar a campo e realizar uma nova cena ou substituir uma existente, ou apenas realizar o registro de forma a eliminar essa incoerência.

#### <span id="page-26-0"></span>3.8 MODELAGEM OU RENDERIZAÇÃO A PARTIR DE UMA MALHA 3D

Quintero *et al.* (2008) diz que geralmente o produto final de uma modelagem 3D é um modelo de superfície em malha, conectando todos os pontos da nuvem com pequenos triângulos, permitindo a geração de um modelo de superfície. Este procedimento consiste numa interpolação dos pontos em três dimensões criando uma representação de superfície completa. Para que uma superfície de qualidade seja gerada, algumas etapas devem ser seguidas:

- Limpeza de dados;
- Reamostragem;
- Malha/triangulação;
- Preenchimento de falhas:
- Otimização de malhas.

#### <span id="page-26-1"></span>3.8.1 LIMPEZA DE DADOS

Segundo Quintero *et al.* (2008) a limpeza dos dados consiste numa redução de ruídos e eliminação de pontos isolados na nuvem de pontos realizada de forma automática pelo software de processamento, sendo uma etapa importante na modelagem, pois se não for executada a superfície poderá apresentar alguns picos incorretos. Antes disso o usuário deve excluir pontos desnecessários ao produto final manualmente com uma análise prévia.

Ainda segundo Quintero *et al.* (2008) os algoritmos de redução de ruídos consideram que pontos isolados devem ser excluídos. São ocasionados por pessoas ou outros obstáculos se movendo enquanto o processo de escaneamento está em andamento. Outro modo de se reduzir ruídos é mover os pontos levemente para obter uma otimização no processo de suavização da superfície. Porém nessa etapa deve-se tomar cuidado ao remover pontos, pois pode-se perder informações importantes da superfície com a remoção equivocada.

#### <span id="page-27-0"></span>3.8.2 REAMOSTRAGEM

Segundo Dutescu (2006), a quantidade de pontos de uma nuvem pode afetar o processamento de dados, quando uma nuvem sobrepõe a outra, pontos quase idênticos podem ser detectados e um deles removido sem perdas de informações importantes da superfície. O processo de reamostragem e dizimação consiste em uma redução drástica na nuvem de pontos sem alterar sua forma, com isso melhorando o tempo de computação em operações posteriores.

Ainda de acordo com Dutescu (2006), este processo pode ser feito usando uma amostragem uniforme, que elimina pontos de acordo com uma porcentagem da nuvem original, ou com a amostragem em *grid* (quadro), criando células com o mesmo tamanho em toda a nuvem, onde apenas um ponto permanece e os demais são eliminados. Pode-se também usar uma amostragem baseada na curvatura, onde conserva-se os pontos em regiões de maior curvatura e reduz-se o número de pontos nas regiões mais planas.

#### <span id="page-27-1"></span>3.8.3 MALHA/TRIANGULAÇÃO

Quintero *et al.* (2008) cita que existem diversos algoritmos para a criação de malhas a partir das nuvens de pontos e que geralmente são unidos com triângulos ou quadriláteros. Em sua maioria usam o critério de Delaunay para a geração da malha. Segundo Piteri *et al.* (2007), o critério de Delaunay diz que qualquer ponto da malha não deve estar contido dentro da circunferência formada por cada polígono inscrito dentro da malha, como na Figura 9 (em 2D, ou seja, no plano) onde no exemplo (a) satisfaz o critério de Delaunay e no exemplo (b) não satisfaz.

<span id="page-28-0"></span>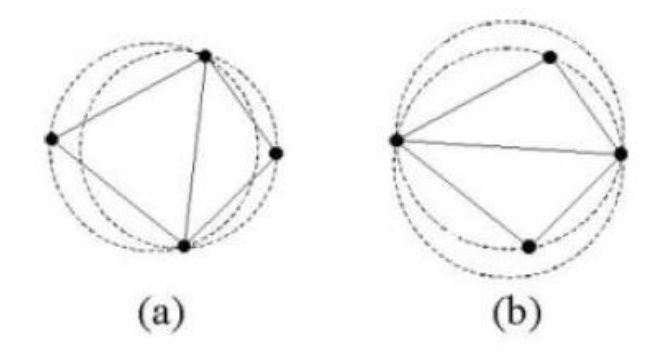

Figura 9 – Exemplo do critério de Delaunay (a) satisfaz o critério e (b) não satisfaz Fonte: Quintero *et al.* (2008).

Quintero *et al.* (2008) ainda diz que recentemente tem sido desenvolvidos algoritmos mais complexos para a geração das malhas, e que esses algoritmos são preparados para triangular uma enorme quantidade de dados com um baixo consumo de memória.

### <span id="page-28-1"></span>3.8.4 PREENCHIMENTO DE FALHAS

Apesar de utilizar diversos posicionamentos do equipamento para resolver o problema das áreas com sombras, a nuvem de pontos ainda contém alguns pontos cegos, cuja solução tem sido obtida utilizando-se diversos algoritmos desenvolvidos com esta finalidade (QUINTERO *et al.*, 2008). Esses algoritmos podem preencher essas falhas de forma plana realizando uma interpolação entre os pontos vizinhos para reparar o déficit de informações, ou usar uma curvatura baseada nos pontos vizinhos para permitir a continuidade da superfície (DAVIS *et al.*, 2002).

#### <span id="page-28-2"></span>3.8.5 OTIMIZAÇÃO DE MALHA

Apesar da redução da nuvem de pontos na reamostragem, para se reduzir o número de triângulos gerados, pode-se otimizar a malha a fim de obter uma melhor performance do *hardware*. Esta otimização consiste em transformar a malha triangular em superfícies do tipo NURBS (Non Uniform Rational Basis Spline), que permite gerar representações robustas e flexíveis de formas geométricas complexas, através de pequena quantidade de dados (GROETELAARS; AMORIM, 2011).

#### <span id="page-29-0"></span>3.9 EQUIPAMENTOS

Inúmeros equipamentos e fabricantes podem ser encontrados no mercado, esses equipamentos são específicos para cada tipo de aplicação e podem ser classificados pelo alcance, precisão, taxa de coleta, peso, campo de visada, entre outros (Gonçales, 2007).

Na Tabela 1 são apresentados alguns exemplos de equipamentos e suas principais características. A escolha do equipamento a ser utilizado tem relação com seu alcance, sua precisão, taxa de coleta, campo de visada, entre outros fatores.

| Modelo / Fabricante                    | Alcance $(m)$ | Precisão                      | Taxa de coleta<br>(pontos por segundo) (horizontal x vertical) | Campo de visada                  |
|----------------------------------------|---------------|-------------------------------|----------------------------------------------------------------|----------------------------------|
| ScanStation P40<br>(LEICA)             | 0,4 a 270     | 3mm até 50m;<br>6mm até 100m  | 1.000.000                                                      | $360^{\circ}$ x 290 <sup>°</sup> |
| <b>ScanStation P30</b><br>(LEICA)      | 0,4 a 120     | 3mm até 50m;<br>6mm até 100m  | 1.000.000                                                      | $360^{\circ}$ x 290 <sup>°</sup> |
| <b>ScanStation P16</b><br>(LEICA)      | 0,4a40        | 3mm até 40m                   | 1.000.000                                                      | $360^{\circ}$ x 270 <sup>o</sup> |
| ScanStation C <sub>10</sub><br>(LEICA) | 0,1 a 134     | 6mm até 50m                   | 50.000                                                         | $360^{\circ}$ x $270^{\circ}$    |
| <b>VZ-2000 (RIEGL)</b>                 | 2,5 a 2050    | 3mm até 150m                  | 396.000                                                        | $360^{\circ}$ x $100^{\circ}$    |
| <b>VZ-6000 (RIEGL)</b>                 | 5 a 6000      | 10mm até 150m                 | 222,000                                                        | $360^{\circ}$ x $60^{\circ}$     |
| VZ-400i (RIEGL)                        | $0.5a\ 800$   | 3mm até 100m                  | 500,000                                                        | $360^{\circ}$ x $100^{\circ}$    |
| TX8 (TRIMBLE)                          | 0,6 a 340     | 2mm até 100m                  | 1.000.000                                                      | $360^{\circ}$ x 317°             |
| SX10 (TRIMBLE)                         | 0,9a600       | 2,5mm até 100m                | 26.600                                                         | $360^{\circ}$ x $300^{\circ}$    |
| Focus s 350 (FARO)                     | 0,6 a 350     | 2mm até 10m;<br>3,5mm até 25m | 976.000                                                        | $360^{\circ}$ x $300^{\circ}$    |
| Focus 3D X 330 HDR<br>(FARO)           | 0,6 a 330     | 2mm até 10m;<br>3,5mm até 25m | 976.000                                                        | $360^{\circ}$ x $300^{\circ}$    |
| Photon 80 (FARO)                       | 0,6 a 76      | 2mm até 10m                   | 120.000                                                        | $360^{\circ}$ x 320 <sup>°</sup> |

Tabela 1 – Exemplos de equipamentos e suas especificações

Fonte: Adaptado de LEICA (2017), RIEGL (2017), TRIMBLE (2017), FARO (2017).

#### <span id="page-29-1"></span>3.10 APLICAÇÕES DO LST

O sistema LST, segundo Andrade (2012), possibilitou aquisição de informações tridimensionais rápidas e precisas, reduzindo substancialmente o tempo para a execução de projetos. Isso permite aplicações em diversas áreas, dentre elas vale destacar:

- Levantamentos topográficos;
- Mineração e geologia;
- Levantamentos de infraestruturas civis como estradas e ferrovias;
- Análise de deformação em pontes;
- Modelagem 3D de plantas industriais;
- Reconstrução de acidentes;
- Investigações de cena do crime;
- Engenharia reversa e protótipos rápidos;
- Aplicações em realidade virtual;
- Arquitetura e projeto de interiores;
- Documentação e preservação de patrimônios históricos.

De acordo com Rocha (2002) o LST detém inúmeras vantagens com relação aos métodos tradicionais de levantamentos topográficos, no que se refere à velocidade, à precisão, à segurança e ao rendimento, pois possibilita a coleta de informações em locais inacessíveis como tetos e galerias irregulares de minas. Outros exemplos de aplicação são: Controle de inclinação de talude, depósito de estéril (rejeito de mineração), levantamento de estruturas geológicas como falhas e dobras, levantamento de volumes de caçambas e conchas dos equipamentos, monitoramento de cavidades, erosões, deslizamentos, etc.

### <span id="page-30-0"></span>3.10.1 APLICAÇÃO ESPECÍFICA

Segundo Andrade (2012) e Wutke (2006), geralmente os objetos do patrimônio cultural contém uma associação de superfícies irregulares, dificultando assim sua documentação, além disso, informações como cores e refletância são fundamentais para a descrição desses objetos. A nuvem de pontos resultante da varredura a *laser* aliada à fotografia capturada por uma máquina fotográfica acoplada ou embutida ao aparelho LST permite a criação de um modelo tridimensional acurado e com texturas foto realísticas. Com isso, diversas aplicações como a simples visualização até a documentação do patrimônio "como construído" (as-built), se tornam possíveis. A partir do trabalho de documentação, futuras intervenções podem ser realizadas, tais como: restaurações, revitalizações, entre outras intervenções no mesmo. Um exemplo da combinação da fotografia e da varredura a *laser* pode ser vista nas Figuras 10 e 11.

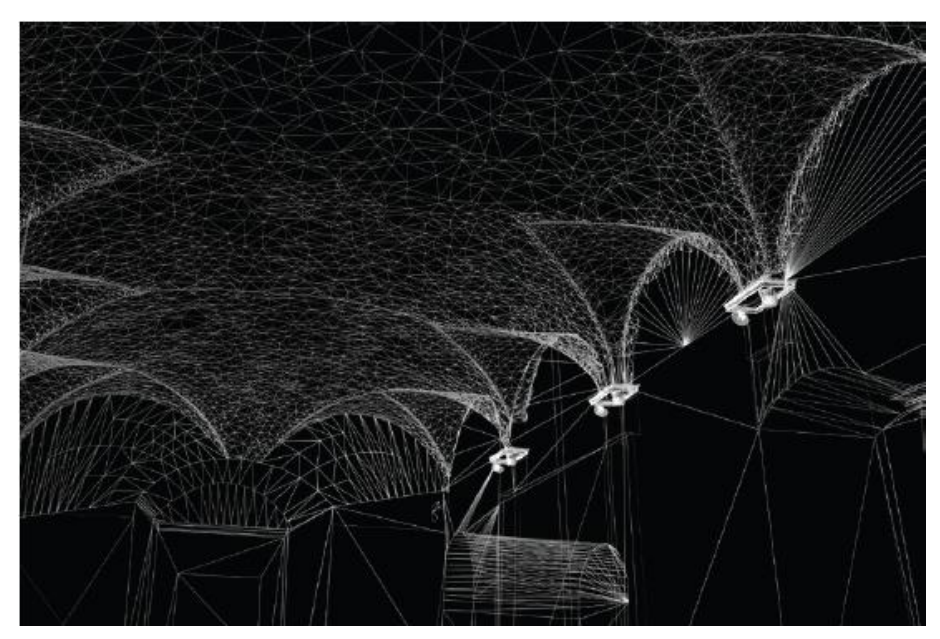

Figura 10 - Modelo em malha do interior do Castelo Buonconsiglio Fonte: Remondino *et al.* (2009).

<span id="page-31-0"></span>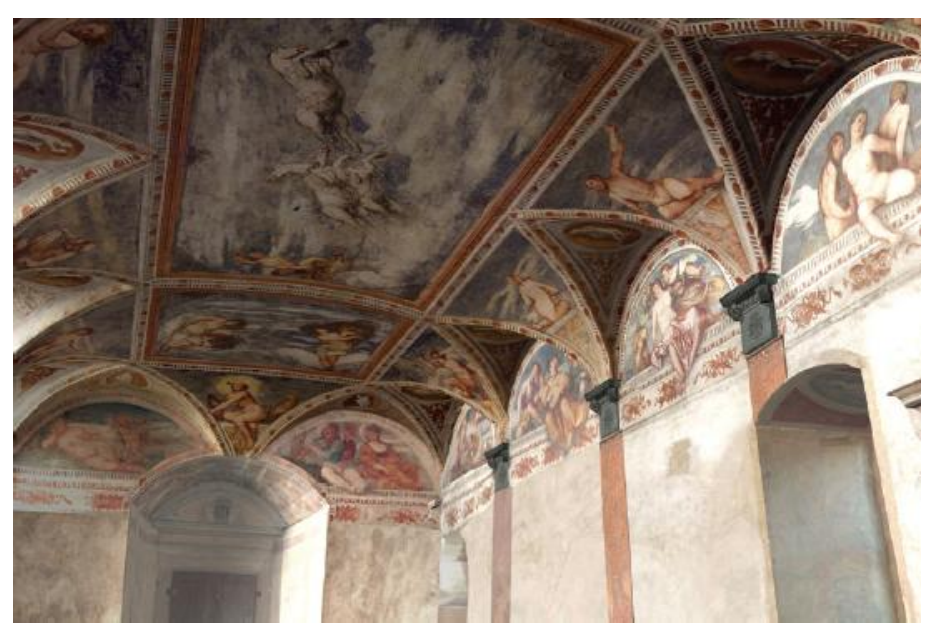

Figura 11 – Modelo texturizado do interior do Castelo Buonconsiglio Fonte: Remondino et al. (2009).

# <span id="page-31-2"></span><span id="page-31-1"></span>3.11 PATRIMÔNIOS HISTÓRICOS

Segundo a Carta de Veneza (1964) em maio de 1964 houve o II Congresso Internacional de Arquitetos e Técnicos dos Monumentos Históricos, para deliberar sobre as

definições, finalidade, conservação, restauração, documentação e publicações de patrimônio histórico. Em seu Artigo 1<sup>°</sup>, cita que o patrimônio histórico abrange uma criação arquitetônica isolada, do mesmo modo que um sítio urbano ou rural que dá testemunho de uma civilização particular, de uma evolução significativa ou de um acontecimento histórico. Estendendo-se às obras modestas que tenham adquirido com o tempo um significado cultural.

Conforme o Art. 216, inciso V da Constituição da República Federativa do Brasil (1988) o patrimônio cultural brasileiro é constituído de bens de natureza material e imaterial, considerados individualmente ou em conjunto, que fazem menção à identidade, à ação, à memória dos diferentes grupos formadores da sociedade brasileira, incluindo conjuntos urbanos e sítios de valor histórico, paisagístico, artístico, arqueológico, paleontológico, ecológico e científico.

A preservação do patrimônio histórico nos permite compreender costumes, pensamentos e rotinas de uma época passada com seu testemunho histórico, além de proteger a obra de arte (FERREIRA, 2017).

Cabe ao Instituto do Patrimônio Histórico e Artístico Nacional – Iphan que é uma autarquia federal vinculada ao Ministério da Cultura, proteger e promover o Patrimônio Cultural Brasileiro, assegurando sua permanência e usufruto para as gerações presentes e futuras (IPHAN, 2017).

Segundo Beirão (2011) um Comitê Internacional para Documentação de Patrimônio Cultural (International Committee for Documentation of Cultural Heritage – CIPA) foi criado pela Sociedade Internacional de Fotogrametria e Sensoriamento Remoto (International Society of Photogrammetry and Remote Sensing – ISPRS) e o Conselho Internacional de Monumentos e Sítios (International Council on Monuments and Sites – ICOMOS), pois ambos consentem que somente após a medição, documentação completa e monitoramento de um monumento, este poderá ser restaurado e protegido. Além disso, essas informações devem ser armazenadas de forma adequada.

Segundo Andrade (2012), geralmente, os patrimônios culturais são formados por superfícies de geometrias irregulares, onde diversas pesquisas têm sido feitas para que a captura desses dados seja obtida de maneira rápida e eficiente, com resultados cada vez mais acurados. De acordo com Bastian (2013), a técnica de varredura a *laser* possui precisão equivalente a outros equipamentos de captura de imagens, porém, sua vantagem é rapidez na aquisição dos dados, e por não sofrer interferência das condições de iluminação. Seu principal problema é o

custo elevado do equipamento, dos *softwares* e ainda as dificuldades da reflexão do *laser* em certos tipos de materiais.

A documentação precisa dos monumentos é uma fase essencial para sua preservação e restauração, e também uma forma de exposição para o público em geral. E a varredura a *laser* tem muito a contribuir, não só para a documentação do patrimônio histórico e cultural, bem como o levantamento de construções e espaços urbanos (ANDRADE, 2012).

Boehler e Heinz (1999) citam que a documentação do patrimônio é um meio para tornar as informações do objeto em estudo abertas ao público, especialmente ao público que não puder ter contato direto com ele, seja pela acessibilidade ou pelo seu tamanho e complexidade. Além disso, como no caso das escavações arqueológicas, o objeto pode estar aparente por um curto espaço de tempo.

Sendo assim Medina (2012) conclui que, para o planejamento, a preservação e a reconstrução do patrimônio cultural, ou apenas como documentação histórica, são imprescindíveis as informações geométricas em plantas ou sob a forma de modelos digitais. Porém, muitas dessas construções não possuem documentação apropriada, pois a edificação sofreu diversas alterações sem a devida documentação, sendo possível também que suas as plantas originais foram perdidas, ou nunca existiram.

### <span id="page-34-0"></span>**4 MATERIAIS E MÉTODOS**

#### <span id="page-34-1"></span>4.1 MATERIAIS

### <span id="page-34-2"></span>4.1.1 *LASER SCANNER* FARO PHOTON 80

O *Laser Scanner* Terrestre utilizado para a execução do levantamento de dados foi o Faro Photon 80 que usa a diferença de fase para realizar as suas medições. Seu alcance mínimo é de 0,6 metros e máximo de 76 metros, com um erro sistemático de 2 milímetros aproximadamente. Seu método de varredura utiliza um espelho rotativo na vertical e um servo motor na horizontal, gerando um campo de visada vertical x horizontal de 320°x360°.

A velocidade de medição do Photon 80 é de até 120.000 pontos/segundo, seu tempo de varredura gira em torno de 1 hora e 10 minutos, o que varia dependendo da resolução. O intervalo do ruído é de 0,45-0,9mm a 10 metros e 0,6-1,2mm a 25 metros. Seu peso é 14,5 kg, tem dimensões 410x160x280mm de largura, comprimento e altura respectivamente. Na Figura 12 tem-se uma imagem do LST Faro Photon 80, utilizado neste trabalho.

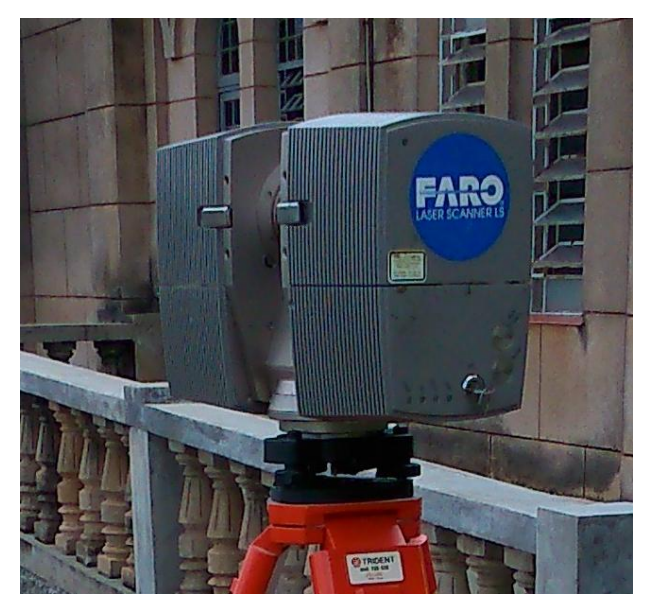

Figura 12 – *Laser Scanner* Terrestre Faro Photon 80 Fonte: Autor.

# <span id="page-35-2"></span><span id="page-35-0"></span>4.1.2 ESTAÇÃO TOTAL

A estação total usada no levantamento topográfico foi a Ruide RTS-822R<sup>5</sup> com precisão angular de 2" e linear de ± 2mm + 2ppm, tem alcance sem prisma de até 500m e 5km em modo prisma. Na Figura 13 tem-se uma imagem da referida estação total.

<span id="page-35-1"></span>![](_page_35_Picture_4.jpeg)

Figura 13 – Estação Total Ruide RTS-822 R<sup>5</sup> Fonte: ALEZI TEODOLINI (2017).

<span id="page-36-0"></span>Para as medidas *in loco* foi utilizada uma trena a *laser* Leica Disto D8 que possui precisão de ±1 milímetro à 10 metros do alvo, uma degradação pode ocorrer em sua precisão para medidas entre 10 m e 30 m aproximadamente ± 0.025 mm/m, para distâncias acima de 30 m de  $+$  0.1 mm/m.

#### <span id="page-36-1"></span>4.1.4 WORKSTATION

O Computador utilizado no processamento dos dados foi um HP Z220 CMT BR Workstation, com um processador Intel(R) Xeon(R) CPU E3-1240 V2 @ 3,40GHz 3,40GHz, 8Gb de memória RAM e sistema operacional de 64bits Windows 10 pro.

## <span id="page-36-2"></span>4.1.5 *SOFTWARE* DE PÓS-PROCESSAMENTO DE DADOS TOPOGRÁFICOS

O *software* de pós-processamento de dados topográficos utilizado foi DataGeosis Office Versão Vias Standard 7.5.10.3, foram realizados o cálculo de poligonal e geração de cadernetas de coordenadas para exportação para estação total e realização do procedimento de intercessão à ré durante o levantamento de dados com o LST.

#### <span id="page-36-3"></span>4.1.6 *SOFTWARE* DE PÓS-PROCESSAMENTO FARO SCENE

No *software* Faro SCENE Versão 4.8 foi realizada a configuração do Faro Photon 80 para a execução do levantamento de dados. Posteriormente, foi realizada a importação das varreduras capturadas pelo LST, o registro dessas varreduras uma a uma, a validação da nuvem de pontos e exclusão de pontos que não fazem parte do objeto de interesse. Por fim foi realizada a exportação do arquivo com a nuvem de pontos.

#### <span id="page-37-1"></span>4.1.7 *SOFTWARE* DE PROCESSAMENTO AUTODESK RECAP 360 PRO

No *software* Autodesk ReCap 360 Pro Versão Estudantil, foi realizado o tratamento da nuvem de pontos: como a limpeza dos dados, validação da nuvem, geração da malha e a coloração da nuvem por altura dos pontos.

### <span id="page-37-2"></span>4.1.8 *SOFTWARE* AUTODESK NAVISWORKS MANAGE 2016

No *software* Autodesk NavisWorks Manage 2016 Versão Estudantil, que é um software de gerenciamento de projetos, foi criado um vídeo onde simula um voo ao redor da nuvem de pontos até o interior da igreja.

### <span id="page-37-3"></span>4.2 ÁREA DE ESTUDO

A área de estudo é a Igreja de São Geraldo Majela, inaugurada em 08 de dezembro de 1958, com aproximadamente 1.500 m², situada na Praça Tiradentes cidade de Inconfidentes no sul de Minas Gerais. Na Figura 14 tem-se uma vista oblíqua da igreja.

<span id="page-37-0"></span>![](_page_37_Picture_6.jpeg)

Figura 14 – Vista Oblíqua da Igreja de São Geraldo Majela Fonte: Autor.

# <span id="page-38-1"></span>4.3 MÉTODOS

![](_page_38_Figure_1.jpeg)

<span id="page-38-0"></span>Figura 15 - Fluxograma da metodologia utilizada

Fonte: Autor.

#### <span id="page-39-1"></span>4.3.1 LEVANTAMENTO TOPOGRÁFICO

Primeiramente foi realizada uma poligonal ao redor da igreja a fim de transportar coordenadas para os pontos auxiliares que serviram posteriormente de apoio para a determinação das coordenadas dos alvos do LST.

Esses pontos auxiliares foram materializados através de adesivos colados nas imediações da igreja como nos vidros da própria igreja, nos muros e postes. Na Figura 16 têmse exemplos dos alvos utilizados.

![](_page_39_Picture_3.jpeg)

Figura 16 – Exemplos de pontos auxiliares adesivos Fonte: Autor.

<span id="page-39-0"></span>Com a estação total mediu-se os ângulos e distâncias da poligonal e dos pontos auxiliares, realizando-se o cálculo e ajustamento da poligonal no *software* DataGeosis Office.

Em conjunto com a coleta de dados do LST, a cada cena capturada pelo mesmo, foi realizada uma intercessão à ré com a estação total para a determinação das suas coordenadas e posteriormente, realizar a determinação das coordenadas dos alvos do *Scanner*. Este processo permitiu obter as coordenadas dos alvos no sistema de coordenadas da estação que posteriormente foram utilizadas para a consolidação das cenas.

Na Figura 17 pode-se ver um exemplo de alvo que foi utilizado no levantamento, que foi impresso e colado em uma prancheta fixada em um tripé, esse alvo possui um círculo de 150mm e uma cruzeta no centro, que facilita a sua identificação no momento do registro das cenas realizado no software FARO Scene.

![](_page_40_Picture_0.jpeg)

Figura 17 – Alvo Plano utilizado no levantamento do LST Fonte: Autor.

<span id="page-40-0"></span>Foi realizado o transporte de coordenadas para pontos no interior da igreja, posteriormente uma intercessão à ré dentro da igreja foi realizada a fim de aumentar a distribuição de pontos de apoio. A partir daí foi realizado o mesmo procedimento para a determinação dos alvos do *Scanner*.

#### <span id="page-40-1"></span>4.3.2 LEVANTAMENTO E COLETA DE DADOS LST

O sistema de coordenadas do levantamento foi pré-definido como o Sistema topográfico local, pois as coordenadas dos alvos serão fornecidas pela estação total para a realização do registro.

Para o levantamento com o *Laser Scanner* foram escolhidas as posições para que o mesmo consiga realizar as medições dos pontos à fim de obter o melhor detalhamento da igreja.

Cada cena foi capturada com alvos planos ao redor do equipamento para posteriormente unir as cenas num sistema único de coordenadas. Deve-se planejar o posicionamento das estações bem como dos alvos utilizados para a determinação da posição do LST, pois todo processo depende da distribuição geométrica adequada dos mesmos.

Na Figura 18 pode-se observar o posicionamento do LST em relação a um alvo plano ao fundo da igreja.

![](_page_41_Picture_0.jpeg)

Figura 18 – LST com o alvo ao fundo Fonte: Autor.

<span id="page-41-0"></span>Além do detalhamento para o posicionamento do equipamento, deve-se levar em consideração alguns fatores como a segurança, minimização do número de estações para uma otimização do tempo na coleta de dados, interferências externas como movimentação de pessoas, vibrações e a visibilidade dos alvos.

Não há necessidade de intervisibilidade entre as estações, pois o que fará a junção das cenas será o registro realizado posteriormente com o uso das coordenadas fornecidas pela estação total.

Ao todo foram realizadas 31 estações com o *laser scanner*, 24 posicionadas externamente e 7 no interior da igreja. As varreduras foram feitas com uma resolução de ¼ da capacidade total de coleta de pontos por segundo, ou seja, dos 120.000 pontos por segundo que o Photon 80 consegue capturar, utilizou-se uma resolução de 30.000 pontos por segundo, visando otimizar o tempo de coleta em cada varredura, que ficou em torno de 7 minutos e 30 segundos.

#### <span id="page-42-0"></span>4.3.3 REGISTRO OU CONSOLIDAÇÃO

Para cada estação o equipamento gera um sistema de coordenadas em relação ao seu eixo de rotação horizontal, sendo assim faz-se necessário referenciar as estações a um sistema único.

O registro ou consolidação é feito para realizar essa junção das cenas, utilizando as coordenadas dos alvos que foram medidas pela estação total no processo do levantamento topográfico.

No *software* Faro Scene foram importadas as cenas e o arquivo de coordenadas dos alvos que serviram de referência para realização do registro das cenas. Com a cena carregada no *software* foi detectado manualmente os alvos e seus correspondentes no arquivo de referências, em seguida realizando o posicionamento da varredura. O mesmo procedimento se repete para todas as cenas do LST. A partir dos resultados do registro fornecidos pelo *software* pode-se avaliar sua qualidade.

Numa das cenas detectou-se um problema com as coordenadas dos alvos escaneados, sendo necessário utilizar outra técnica de registro, que consiste na detecção manual de planos na imagem a ser registrada e os mesmos planos em imagens já registradas anteriormente, além de um ponto de controle com coordenadas conhecidas que havia sido posicionado em uma das janelas da igreja.

#### <span id="page-42-1"></span>4.3.4 VALIDAÇÃO DA NUVEM DE PONTOS

Na validação puderam-se detectar algumas inconsistências que passaram despercebidas durante o registro e pontos que não faziam parte do objeto de interesse como árvores, arbustos, pessoas que passaram perto do equipamento. No interior da igreja pontos captados que representavam os bancos, cadeiras de plástico, ventiladores, os alvos e seus tripés foram excluídos para que seu interior pudesse ser mais bem representado, sendo assim, foi necessário uma nova limpeza de dados.

Outra validação da nuvem de pontos foi realizada, medindo-se a altura e largura de algumas portas para a verificação da precisão da nuvem de pontos. Para esta verificação foram medidas a entrada principal, as duas entradas laterais e a porta dos fundos.

#### <span id="page-43-0"></span>4.3.5 RENDERIZAÇÃO

A reamostragem foi feita no *software* Faro SCENE, onde à partir da nuvem de pontos original foi realizada uma dissolução, uma amostragem uniforme numa proporção de 4:1, ou seja, 25% dos pontos contidos na nuvem original geraram uma nova nuvem de pontos. Esse procedimento foi realizado com a finalidade de diminuir o tempo de processamento dos dados no software que gera a malha.

No *software* Autodesk ReCap 360 foi realizado um procedimento de falsa cor na malha de acordo com a altura para visualização diferenciada da nuvem de pontos, onde podese notar a altura das paredes e da torre. Utilizando-se a nuvem de pontos segmentada e apenas com os pontos de interesse, gerou-se a malha triangular 3D (renderização).

# <span id="page-44-1"></span>**5 RESULTADOS E DISCUSSÕES**

A Figura 19 mostra uma vista oblíqua da nuvem de pontos coletada pelo LST, onde a fachada da igreja bem como suas laterais podem ser vistas.

![](_page_44_Picture_2.jpeg)

Figura 19 – Vista oblíqua da nuvem de pontos Fonte: Faro SCENE Versão 4.8.4.26611.

<span id="page-44-0"></span>A qualidade do registro da segunda varredura pode ser visto na Figura 20, onde mostra que o erro ficou próximo dos 5mm (evidenciado em vermelho), bem como na grande maioria dos registros das demais varreduras.

| Objeto            | Dist. [mm] | Long. [mm] | Angular [ˈ <sup>▲</sup> |   |
|-------------------|------------|------------|-------------------------|---|
| /Scans/References | 2.1569     | 0.9233     | 0.0196                  | Ξ |
| /Scans/References | 3.1859     | $-2.8663$  | 0.0146                  |   |
| /Scans/References | 3.4045     | 1.275      | 0.032                   |   |
| /Scans/References | 5.0162     | $-3.9191$  | 0.0242                  |   |
|                   |            |            |                         |   |
|                   |            |            | Exibir                  |   |

Figura 20 – Qualidade do registro das cenas Fonte: Faro SCENE Versão 4.8.4.26611.

<span id="page-45-0"></span>O posicionamento do LST em relação aos alvos pode ser visto na Figura 21, onde observam-se as distâncias até os mesmos e acima dos pontos o erro relacionado a cada alvo com o LST ao centro.

![](_page_45_Figure_3.jpeg)

Figura 21 – Posicionamento do LST em relação aos alvos Fonte: Faro SCENE Versão 4.8.4.26611.

<span id="page-45-1"></span>Na Figura 22 pode-se notar uma inconsistência no registro de uma das cenas, observando-se uma rotação devido a erros nas coordenadas dos alvos utilizados no registro, sendo necessário refazer o registro dessa cena com outra técnica e verificar ao final se o problema foi corrigido.

![](_page_46_Picture_0.jpeg)

Figura 22 – Cena rotacionada à esquerda Fonte: Faro SCENE Versão 4.8.4.26611.

<span id="page-46-0"></span>Na Figura 23 nota-se diversos detalhes que foram capturados em sua lateral, porém pontos acima da parede foram encobertos gerando áreas de sombras em detalhes no topo da lateral.

<span id="page-46-1"></span>![](_page_46_Picture_3.jpeg)

Figura 23 – Vista lateral da igreja na nuvem de pontos Fonte: Faro SCENE Versão 4.8.4.26611.

A Figura 24 representa a vista frontal da igreja, onde diversos detalhes em sua entrada foram capturados pelo LST, porém observa-se falhas evidentes na torre da igreja, provocadas pela refletância do material do acabamento da igreja, bem como a influência da maior distância até esses pontos.

![](_page_47_Picture_1.jpeg)

Figura 24 – Vista frontal da Igreja Fonte: Faro SCENE Versão 4.8.4.26611.

<span id="page-47-0"></span>Na Figura 25, uma vista tridimensional do altar da igreja é apresentada, no levantamento interno da igreja os detalhes ficaram melhor representados pela boa refletância do revestimento dos materiais.

![](_page_48_Picture_0.jpeg)

Figura 25 – Vista 3D do altar da igreja Fonte: Faro SCENE Versão 4.8.4.26611.

<span id="page-48-0"></span>Numa comparação entre a Figura 26 e 27, nota-se uma diferença na qualidade da representação das duas estátuas, onde uma delas é clara e sua nuvem de pontos ficou muito bem representada, porém na segunda estátua de cor escura o LST não conseguiu obter retorno do laser gerando falhas na nuvem de pontos.

![](_page_49_Picture_0.jpeg)

Figura 26 – Vista 3D da imagem à direita da igreja Fonte: Faro SCENE Versão 4.8.4.26611.

<span id="page-49-0"></span>![](_page_49_Picture_2.jpeg)

Figura 27 – Vista 3D da imagem à esquerda da igreja Fonte: Faro SCENE Versão 4.8.4.26611.

<span id="page-49-1"></span>No *software* ReCap 360 foi feita uma classificação da nuvem de pontos onde leva em consideração a altura do ponto para aderir uma falsa cor para o mesmo. Na Figura 28 podese visualizar essa operação, os pontos em vermelho estão no nível mais baixo e em azul os pontos mais altos capturados nas varreduras. Esta imagem permite ter uma noção da altura das paredes da igreja e da torre do relógio.

![](_page_50_Figure_0.jpeg)

<span id="page-50-0"></span>Figura 28 – Vista Oblíqua da nuvem de pontos em falsa cor representando a altura Fonte: Autor.

Para a verificação da precisão da nuvem de pontos, algumas medidas foram realizadas nas portas. Foram medidas as alturas e larguras da entrada principal, das entradas laterais e da porta dos fundos. As medidas das alturas foram tomadas na posição indicada pelas setas amarelas e das larguras na posição das setas vermelhas, como na Figura 29. Sempre na lateral direita para a altura e na parte inferior para a largura, *in loco* e na nuvem de pontos, para que não haja engano nas medidas.

![](_page_51_Picture_0.jpeg)

Figura 29 – Verificação das medidas Fonte: a) Autor b)Faro SCENE Versão 4.8.4.26611.

<span id="page-51-0"></span>Na Tabela 2 encontram-se as medidas realizadas, as medidas *in loco* foram realizadas com uma trena à *laser* para melhor precisão das medidas e as medidas na nuvem de pontos foi feita no software ReCap. Nas duas últimas colunas da Tabela 2, nota-se uma pequena diferença entre as medidas (na casa do milímetro), essa diferença pode ser ocasionada porque, apesar dos cuidados tomados, dificilmente as medidas *in loco* e na nuvem foram realizadas exatamente na mesma posição ou também pela precisão do equipamento.

![](_page_51_Picture_175.jpeg)

Tabela 2 - Medidas para verificação

Fonte: Autor.

Também no *software* ReCap 360 foi feita a renderização da nuvem de pontos, que pode ser vista na Figura 30. As áreas de sombra ou pontos cegos, muitas delas provocadas pelos bancos e cadeiras plásticas, podem ser vistas destacadas pela cor ciano.

![](_page_52_Picture_1.jpeg)

Figura 30 – Nuvem de pontos do altar após a renderização Fonte: Autodesk ReCap 360 Pro Versão Estudantil.

<span id="page-52-0"></span>Na Figura 31 pode-se ver alguns detalhes da igreja com maior clareza, como uma coluna à esquerda, a mesa com castiçais ao seu lado e o púlpito à sua esquerda na parte inferior e uma imagem de Jesus no centro da figura.

<span id="page-52-1"></span>![](_page_52_Picture_4.jpeg)

Figura 31 – Detalhes do altar destacados na renderização Fonte: Autodesk ReCap 360 Pro Versão Estudantil.

Nas Figuras 32 e 33 observam-se as nuvens de pontos renderizadas da frente e do fundo da igreja.

![](_page_53_Picture_1.jpeg)

Figura 32 – Nuvem de pontos renderizada da frente da igreja Fonte: Autodesk ReCap 360 Pro Versão Estudantil.

<span id="page-53-1"></span><span id="page-53-0"></span>![](_page_53_Picture_3.jpeg)

Figura 33 – Nuvem de pontos renderizada do fundo da igreja Fonte: Autodesk ReCap 360 Pro Versão Estudantil.

Na Figura 34 pode ser vistos os detalhes na entrada da igreja representando fielmente a realidade, e na Figura 35 os detalhes da porta dos fundos da igreja e também a textura da parede bem representada.

<span id="page-54-0"></span>![](_page_54_Picture_1.jpeg)

Figura 34 – Detalhamento da entrada dado pela renderização Fonte: Autodesk ReCap 360 Pro Versão Estudantil.

<span id="page-55-0"></span>![](_page_55_Picture_0.jpeg)

Figura 35 – Detalhamento da porta dos fundos dado pela renderização Fonte: Autodesk ReCap 360 Pro Versão Estudantil.

Na Figura 36 nota-se que o detalhamento à direita ficou mais bem representado que à esquerda da imagem, essa degradação nos detalhes foram ocasionados devido ao posicionamento do equipamento à esquerda estar mais distante da igreja, diminuindo-se a densidade de pontos na nuvem e consequentemente a qualidade da renderização.

<span id="page-56-0"></span>![](_page_56_Picture_1.jpeg)

Figura 36 – Influência da distância no detalhamento Fonte: Autodesk ReCap 360 Pro Versão Estudantil.

Na Figura 37 tem-se a renderização das imagens que ficam à esquerda e à direita no interior da igreja, pela melhor refletância da imagem da direita, sua renderização ficou melhor representada, já a imagem da esquerda possui uma refletância menor, diminuindo assim a qualidade da sua renderização. Isso aconteceu em todas as áreas da igreja que eram escuras como no granito do piso, em imagens escuras e nos vidros.

![](_page_57_Picture_1.jpeg)

<span id="page-57-0"></span>Figura 37 – Imagens renderizadas do interior da igreja Fonte: Autodesk ReCap 360 Pro Versão Estudantil.

## <span id="page-58-0"></span>**6 CONCLUSÃO**

O levantamento com o LST apresenta uma aquisição de dados com muita rapidez e precisão, possibilitando também a coleta de informações em locais inacessíveis como tetos e estatuas em locais elevados.

Para a preservação e documentação do patrimônio histórico é imprescindível o levantamento das formas arquitetônicas. O uso do *Laser Scanner* Terrestre se mostra uma ótima ferramenta para isso, consegue capturar as coordenadas tridimensionais e refletância dos objetos com ótima precisão e um detalhamento meticuloso.

Apesar da sua precisão e detalhamento, em objetos escuros há uma diminuição da refletância e com o aumento da distância há uma degradação dessa precisão, diminuindo assim a qualidade da nuvem de pontos e consequentemente o resultado final.

Para reduzir esses problemas pode-se aumentar o número de estações com o equipamento, diminuindo a distância de varredura até o objeto de interesse. Porém isso aumentaria o volume dos dados e consequentemente o tempo de processamento. Um dos problemas encontrados foi a questão do volume dos dados, onde os computadores usados não suportavam a edição da nuvem de pontos renderizada.

## <span id="page-59-0"></span>**7 REFERÊNCIAS**

ALEZI TEODOLINI. **Manual de operação estação total RTS – 820 R5.** 2017.

ANDRADE, H. J. L. F. **Varredura a** *laser* **aplicada na reconstrução 3d de bens materiais do patrimônio histórico de Igarassu e Olinda.** 2012. 100 f. Dissertação (Mestrado) - Programa de Pós-graduação em Ciências Geodésicas e Tecnologias da Geoinformação, Universidade Federal de Pernambuco, Recife, 2012.

ASTRONOMÍA, M.; ESTÉVEZ, A. G.. **Coordenadas polares en el espacio.** 2010. Disponível em: <http://www.pawean.com/MVM/Coordenadas Cartesianas3D.html>. Acesso em: 27 mar. 2017.

BAE, K.-HO. A method for automated registration of unorganised point clouds. **Isprs Journal of Photogrammetry & Remote Sensing 63.** Perth, p. 36-54. 23 maio 2007.

BASTIAN, A. V. **Uma discussão sobre técnicas baseadas em imagens para levantamento de edificações.** 2013. Disponível em: <http://wright.ava.ufsc.br/~grupohipermidia/graphica2013/trabalhos/UMA DISCUSSAO SOBRE TECNICAS BASEADAS EM IMAGENS PARA LEVANTAMENTO DE EDIFICACOES.pdf>. Acesso em: 27 mar. 2017.

BEIRÃO, C. C. B. **O potencial do** *Laser Scanner* **Terrestre para o inventário do patrimônio arquitetônico.** 2011. 79 f. Dissertação (Mestrado) - Programa de Pós-graduação em Engenharia Civil, Universidade Federal de Santa Catarina, Florianópolis, 2011.

BOEHLER, W.; HEINZ, G. **DOCUMENTATION, SURVEYING, PHOTOGRAMMETRY.** 1999. Disponível em: < https://i3mainz.hsmainz.de/sites/default/files/public/data/cipa99.pdf>. Acesso em: 27 mar. 2017.

49

BRASIL. **Constituição da República Federativa do Brasil (1988)**. Promulgada em 05 de outubro de 1988. Disponível em: <http://www.planalto.gov.br/ccivil\_03/constituicao/constituicaocompilado.htm>. Acesso em: 27 mar. 2017.

CARTA DE VENEZA. **Carta internacional sobre conservação e restauração de monumentos e sítios.** In: II Congresso Internacional de Arquitetos e Técnicos dos monumentos Históricos. Veneza, 1964.

DALMOLIN, Q.; SANTOS, D. R.. **Sistema** *laser Scanner***: Conceitos e princípios de funcionamento.** 3. ed. Curitiba: UFPR, 2004. 97 p.

DAVIS, J. *et al.* **Filling holes in complex surfaces using volumetric diffusion**. Proceedings. First International Symposium on 3D Data Processing Visualization and Transmission, Pádua, Itália, 2002, p. 428-441. doi: 10.1109/TDPVT.2002.1024098. Disponível em: <https://graphics.stanford.edu/papers/holefill-3dpvt02/hole.pdf>. Acesso em: 15 mar. 2017.

DUTESCU, E. **Digital 3D Documentation of Cultural Heritage Sites Based on Terrestrial Laser Scanning.** 2006. 139 f. Tese (Doutorado) – Faculdade de Engenharia Civil e Geodésia, Universidade do Exército de Munique, Munique, Alemanha, 2006.

ERGÜN, B. **Terrestrial Laser Scanning Data Integration in Surveying Engineering,** *Laser* **Scanning, Theory and Applications.** 2011. Prof. Chau-Chang Wang (Ed.), ISBN: 978-953- 307-205-0, InTech. Disponível em: <http://www.intechopen.com/books/laser-scanningtheory-and-applications/terrestrial-laser-scanning-dataintegration-in-surveying-engineering.*>*. Acesso em: 22 jan. 2017.

FARO. Disponível em: <**http://www.faro.com/>**, Acesso em 14/02/2017.

FERREIRA, C. J. P. *et al.* **A importância do patrimônio histórico joseense.** Disponível em: <http://www.inicepg.univap.br/cd/INIC\_2006/inic/inic/05/INIC0000603 ok.pdf>. Acesso em: 22 fev. 2017.

FERRAZ, R. S. **Levantamento topográfico do parque arqueológico São Miguel Arcanjo por varredura a laser terrestre.** 2014. 82 f. TCC (Graduação) - Curso de Engenharia Cartográfica, Universidade Federal do Rio Grande do Sul, Porto Alegre, 2014.

GHIRARDELLO, N.; SPISSO, B. **Patrimônio histórico: como e por que preservar**. Grupo de Trabalho Patrimônio Histórico e Arquitetônico. Crea–SP – Conselho Regional de Engenharia, Arquitetura e Agronomia do Estado de São Paulo Bauru – SP, 2008.

GONÇALES, R. **Dispositivo de varredura a** *Laser* **3d Terrestre e suas aplicações na engenharia, com ênfase em túneis.** 2007. 103 f. Dissertação (Mestrado) - Curso de Engenharia de Transportes, Escola Politécnica da Universidade de São Paulo, São Paulo, 2007.

GROETELAARS, N. J.; AMORIM, A. L. **Tecnologia 3D Laser Scanning: características, processos e ferramentas para manipulação de nuvens de pontos.** XV Congresso SIGraDi. Santa Fé, Argentina, 2011. Disponível em: <http://papers.cumincad.org/data/works/att/sigradi2011\_125.content.pdf>. Acesso em: 15 mar. 2017.

IPHAN. **Instituto do Patrimônio Histórico e Artístico Nacional.** Disponível em: <http://portal.iphan.gov.br/>. Acesso em: 22 fev. 2017.

KENNIE, T. J. M.; PETRIE, G. **Engineering Surveying Technology.** Oxon,OX: Taylor & Francis Group, 1990. Disponível em: <https://books.google.com.br/books?id=QQZ858Y9bG0C&pg=PA237&lpg=PA237&dq=En gineering+Surveying+Technology+Kennie+Petrie&source=bl&ots=jJHg0qoT4G&sig=BLb2 HLLMkKQcLy6hIqMH8weHNws&hl=pt-

BR&sa=X&ved=0ahUKEwj6rYvmpvzSAhWIfpAKHUEBB0AQ6AEILzAD#v=onepage&q &f;=false>. Acesso em: 29 mar. 2017.

LEICA. Disponível em: <**http://www.leica-geosystems.com/>**, Acesso em 14/02/2017.

MAIA, T. C. B. **Estudo e análise de poligonais segundo a NBR 13.133 e o sistema de posicionamento global.** 1999. 175 f. Dissertação (Mestrado) - Curso de Mestre em Transportes, Escola de Engenharia de São Carlos da Universidade de São Paulo, São Carlos, 1999.

MCCORMAC, J. C. **Topografia** / Jack McCormac; tradução Daniel Carneiro da Silva; revisão técnica Daniel Rodrigues dos Santos, Douglas Corbari Corrêa, Felipe Coutinho Ferreira da Silva. 5ª ed. –[Reimpr.] – Rio de Janeiro: LTC, 2013.

MEDINA, A. S. **Uma proposta de metodologia para a extração semiautomática de formas arquitetônicas planas utilizando dados provenientes de** *laser* **escâner terrestre.** 2012. 149 f. Tese (Doutorado) - Curso de Pós-graduação em Ciências Geodésicas, Universidade Federal do Paraná, Curitiba, 2012.

PITERI, M. A. *et al.* **Triangulação de Delaunay e o princípio de inserção randomizado**. In: II SIMPÓSIO BRASILEIRO DE GEOMÁTICA, Presidente Prudente - Sp. Universidade Estadual Paulista - Unesp, 2007. p. 655 - 663. Disponível em: <http://docs.fct.unesp.br/departamentos/cartografia/eventos/2007\_II\_SBG/artigos/A\_094.pdf >. Acesso em: 18 Fev. 2017.

QUINTERO, M. S. *et al.* **Theory and practice on Terrestrial** *Laser* **Scanning: Training material based on practical applications.** 2008. Flemish Agency of the European Leonardo Da Vinci programme. 2008.

REMONDINO, F. *et al.* **3D Virtual Reconstruction and Visualization of Complex Architectures – The "3D-ARCH" Project.** In: 3D-ARCH, Trento, 2009. Disponível em: <http://www.isprs.org/proceedings/XXXVIII/5-W1/pdf/remondino\_etal.pdf.> Acesso em: 10/02/2017.

RIEGL. Disponível em: <**http://www.riegl.com/>**, Acesso em 14/02/2017.

ROCHA, A. C. P. **Aplicações do Scanner a Laser I-SiTE para levantamentos topográficos.**  2002. Disponível em: <http://www.scielo.br/scielo.php?script=sci\_arttext&pid=S0370- 44672002000400013>. Acesso em: 27 mar. 2017.

SCHOFIELD, W.; BREACH, M. **Engineering surveying.** 6. ed. Oxford-UK: Butterworth-Heinemann, 2007.

TOMMASELLI, A. M. G. **Um estudo sobre as técnicas de varredura a** *laser* **e fotogrametria para levantamentos 3D a curta distância.** 2003. In: GONÇALES, RODRIGO. **Dispositivo de varredura a** *Laser* **3d Terrestre e suas aplicações na engenharia, com ênfase em túneis.** 2007.

TRIMBLE. Disponível em: <**http://www.trimble.com/>**, Acesso em 14/02/2017.

WUTKE, J. D. **Métodos para avaliação de um sistema** *Laser Scanner* **Terrestre.** 2006. 86 f. Dissertação (Mestrado) - Curso de Pós-graduação em Ciências Geodésicas, Universidade Federal do Paraná, Curitiba, 2006.